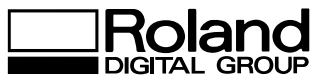

# **TRACEURS XY DXY-1350A DXY-1150A**

## **Mode d'emploi**

Merci d'avoir acheté un DXY 1150A/1350A.

- Pour utiliser ce produit dans les meilleures conditions et en connaissant tout de ses capacités, veuillez lire attentivement ce mode d'emploi et le ranger dans un endroit sûr.
- La copie ou le prêt non-autorisés de tout ou partie de ce mode d'emploi sont strictement interdits.
- Le contenu de ce mode d'emploi et les caractéristiques de ce produit peuvent être modifiés sans avis préalable.
- Le mode d'emploi et la machine ont été vérifiés autant que possible. Si vous remarquiez une quelconque erreur d'impression ou faute, veuillez nous en informer.

## ROLAND DG CORPORATION

#### **For the USA**

#### **FEDERAL COMMUNICATIONS COMMISSION RADIO FREQUENCY INTERFERENCE STATEMENT**

This equipment has been tested and found to comply with the limits for a Class A digital device, pursuant to Part 15 of the FCC Rules.

These limits are designed to provide reasonable protection against harmful interference when the equipment is operated in a commercial environment.

This equipment generates, uses, and can radiate radio

frequency energy and, if not installed and used in accordance with the instruction manual, may cause harmful interference to radio communications.

Operation of this equipment in a residential area is likely to cause harmful interference in which case the user will be required to correct the interference at his own expense.

Unauthorized changes or modification to this system can void the users authority to operate this equipment.

The I/O cables between this equipment and the computing device must be shielded.

#### **For Canada**

#### **CLASS A NOTICE**

This digital apparatus does not exceed the Class A limits for radio noise emissions set out in the Radio Interference Regulations of the Canadian Department of Communications.

#### **CLASSE A AVIS**

Ce produit numérique ne dépasse pas les limites de la classe A au niveau des émissions de bruits radioélectriques fixés dans le Réglement des signaux parasites par le ministère canadien des Communications.

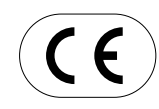

**ROLAND DG CORPORATION 1227 Ohkubo-cho, Hamamatsu-shi, Shizuoka-ken, JAPAN 432 :** See the MODEL given on the rating plate. **RELEVANT DIRECTIVE : EC MACHINERY DIRECTIVE (89/392/EEC) EC LOW VOLTAGE DIRECTIVE (73/23/EEC) EC ELECTROMAGNETIC COMPATIBILITY DIRECTIVE (89/336/EEC)** 1997 **YEARS OF MANUFACTURE**

### **Veuillez lire attentivement le contrat ci-dessous avant d'ouvrir l'emballage de la machine ou l'enveloppe contenant les disquettes**

En ouvrant l'emballage ou l'enveloppe contenant les disquettes vous acceptez les termes et les conditions de ce contrat. Si vous n'êtes PAS d'accord avec ce contrat, gardez l'emballage FERME. (Ce produit fait partie des accessoires fournis. Aucun montant ne vous sera remboursé si vous renvoyez ce produit comme un élément unique, ou si vous ouvrez l'emballage scellé.) Le produit Roland contenu dans l'enveloppe est une version utilisateur unique.

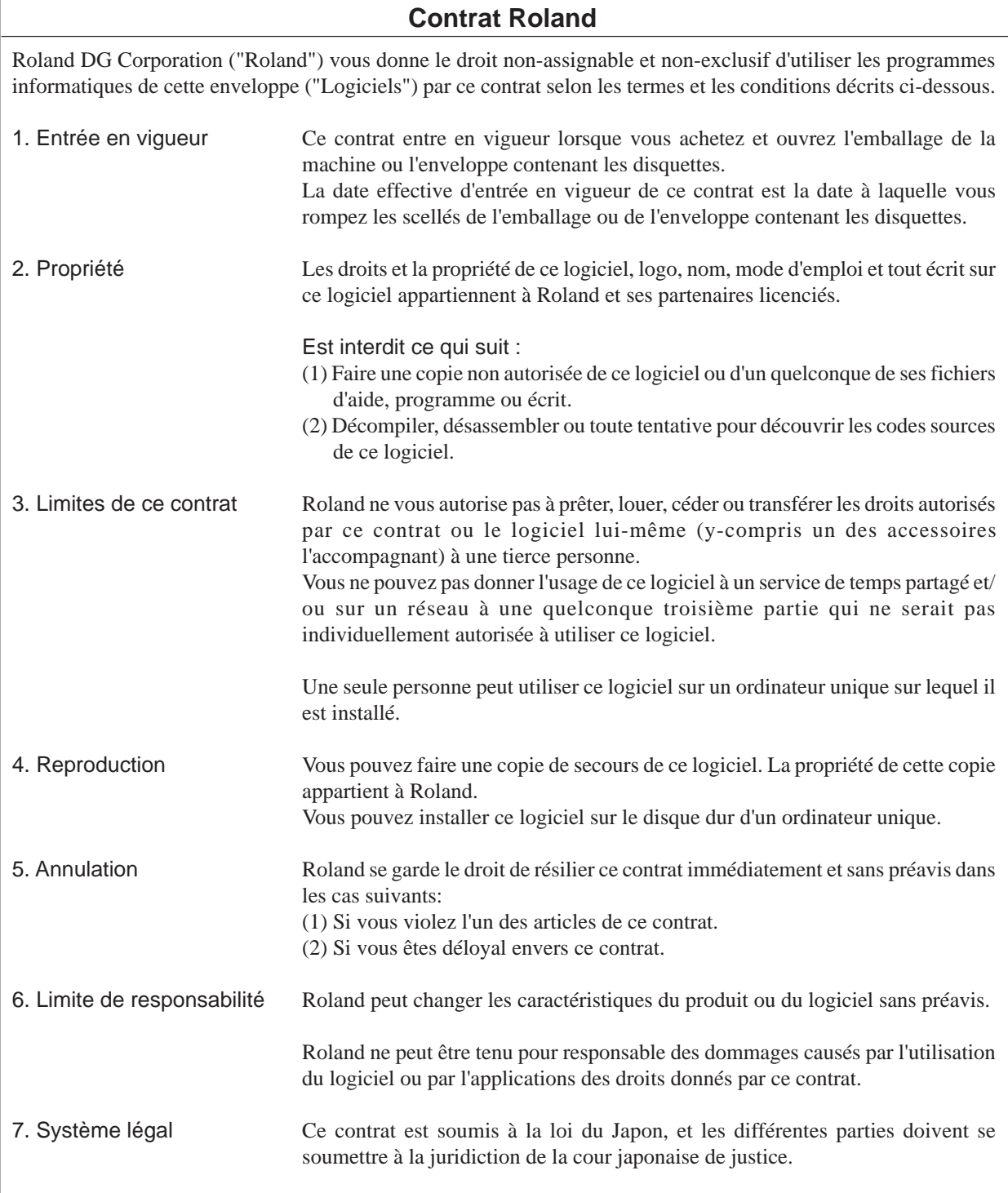

# Table des matières

### △ Pour une utilisation en toute sécurité ........................ 2 A propos des autocollants apposés sur la machine ... 4

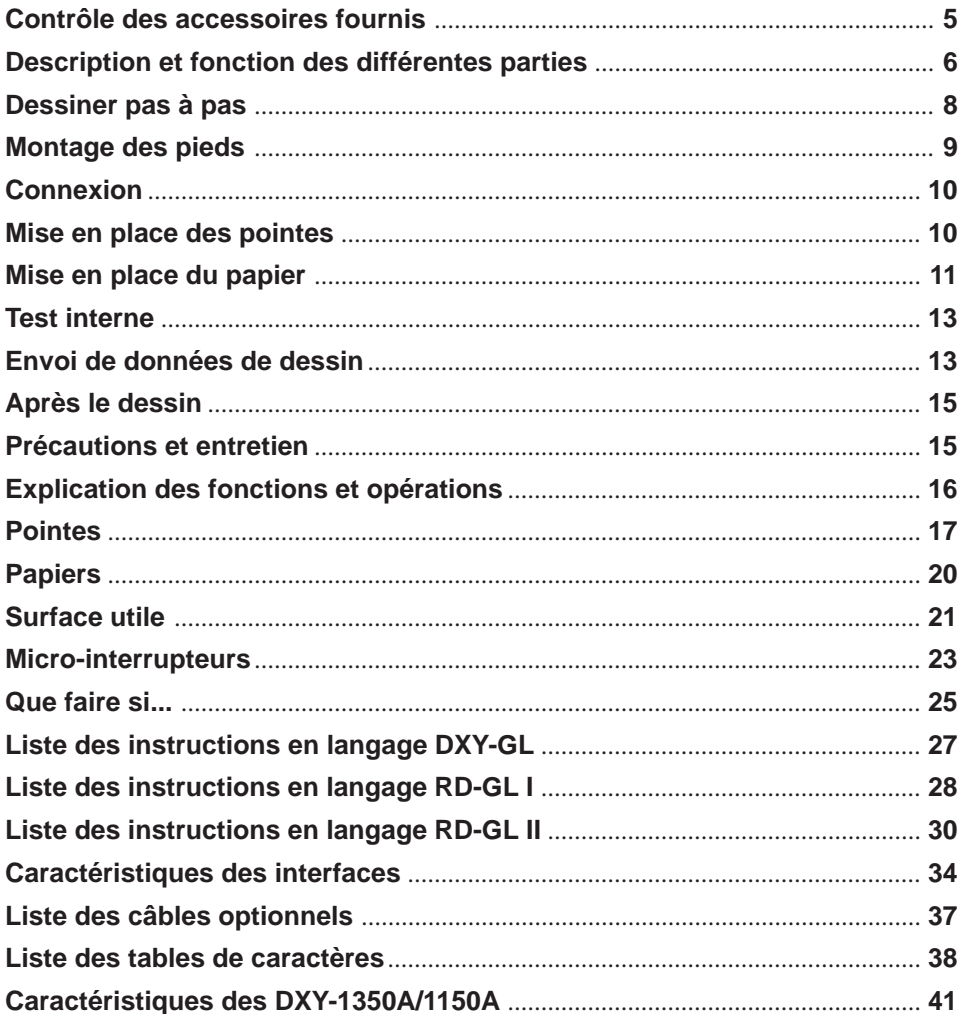

Windows est une marque déposée par Microsoft Corporation aux Etats-Unis et/ou dans les autres pays.

Copyright © 1997 ROLAND DG CORPORATION

# **Pour une utilisation en toute sécurité**

### A propos des mises en garde **ATTENTION** et **APRUDENCE**

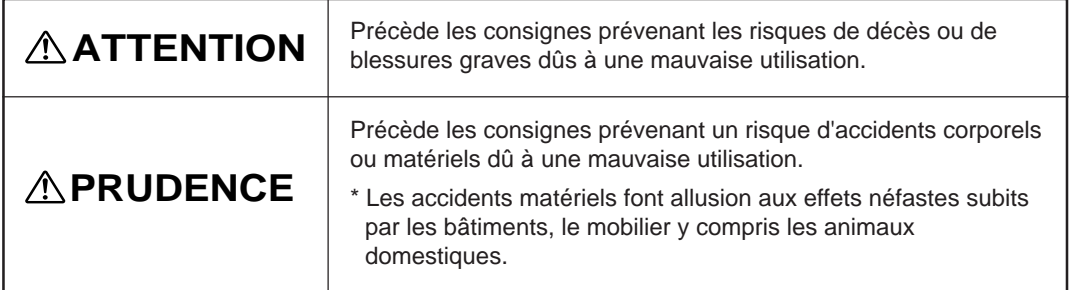

### **A propos des symboles**

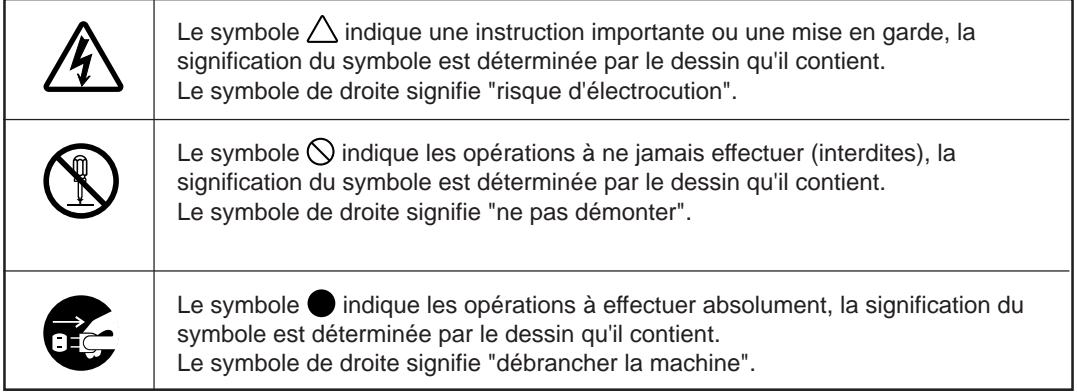

## **ATTENTION**

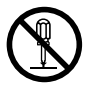

### **Ne pas démonter, réparer ou modifier la machine.**

Cela pourrait causer un incendie ou des dommages dûs à une opération anormale.

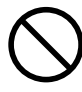

**Ne pas brancher sur une source électrique qui ne réponde pas aux spécifications inscrites sur l'adaptateur secteur.**

Utiliser une autre source électrique pourrait conduire à un incendie ou à une électrocution.

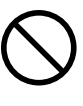

#### **Ne pas utiliser d'autres sources d'énergie que l'adaptateur secteur fourni.**

Utiliser une autre source d'énergie pourrait conduire à un incendie ou à une électrocution.

### **PRUDENCE**

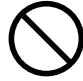

**Ne pas utiliser un cordon d'alimentation abîmé ou une prise défectueuse.** Cela pourrait

entraîner un incendie ou une électrocution.

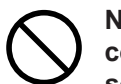

**Ne pas abîmer ou modifier le cordon d'alimentation, ne pas le soumettre à de trop forts pressions, torsions, tractions, ou pincements, et ne pas placer d'objets lourds dessus.** Cela pourrait

endommager le cordon et entraîner un incendie ou une électrocution.

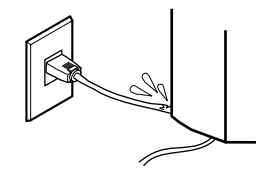

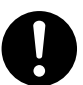

**Lorsque vous débranchez la machine tirez sur la prise, pas sur le câble.**

Ou cela pourrait endommager le cordon et provoquer un incendie ou une

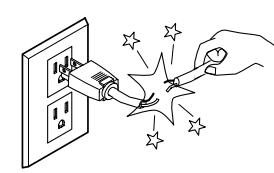

électrocution.

**Installer la machine sur une surface stable.** Sinon la

machine pourrait tomber et être endommagée.

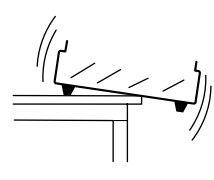

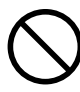

**Ne pas laisser tomber des liquides, des objets métalliques ou inflammables dans la machine.**

Ces matériaux pourraient provoquer un incendie.

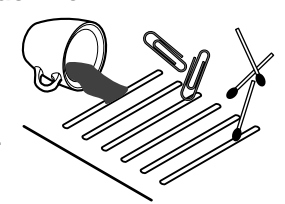

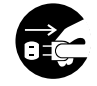

**Lorsque la machine n'est pas utilisée pendant une longue période débranchez le cordon d'alimentation.**

Ne pas le faire pourrait entraîner un risque de choc électrique ou d'incendie à cause d'une détérioration de l'isolation.

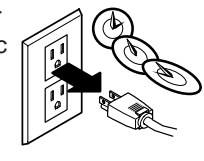

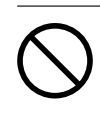

**Ne pas endommager la table électrostatique, ou utiliser des punaises pour fixer le papier.** Vous pourriez vous électrocuter.

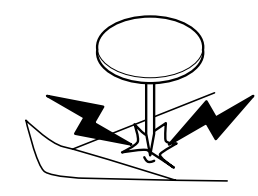

## **A propos des autocollants apposés sur la machine**

Ces autocollants sont apposés sur le châssis du traceur. Les figures ci-dessous vous indiquent où exactement.

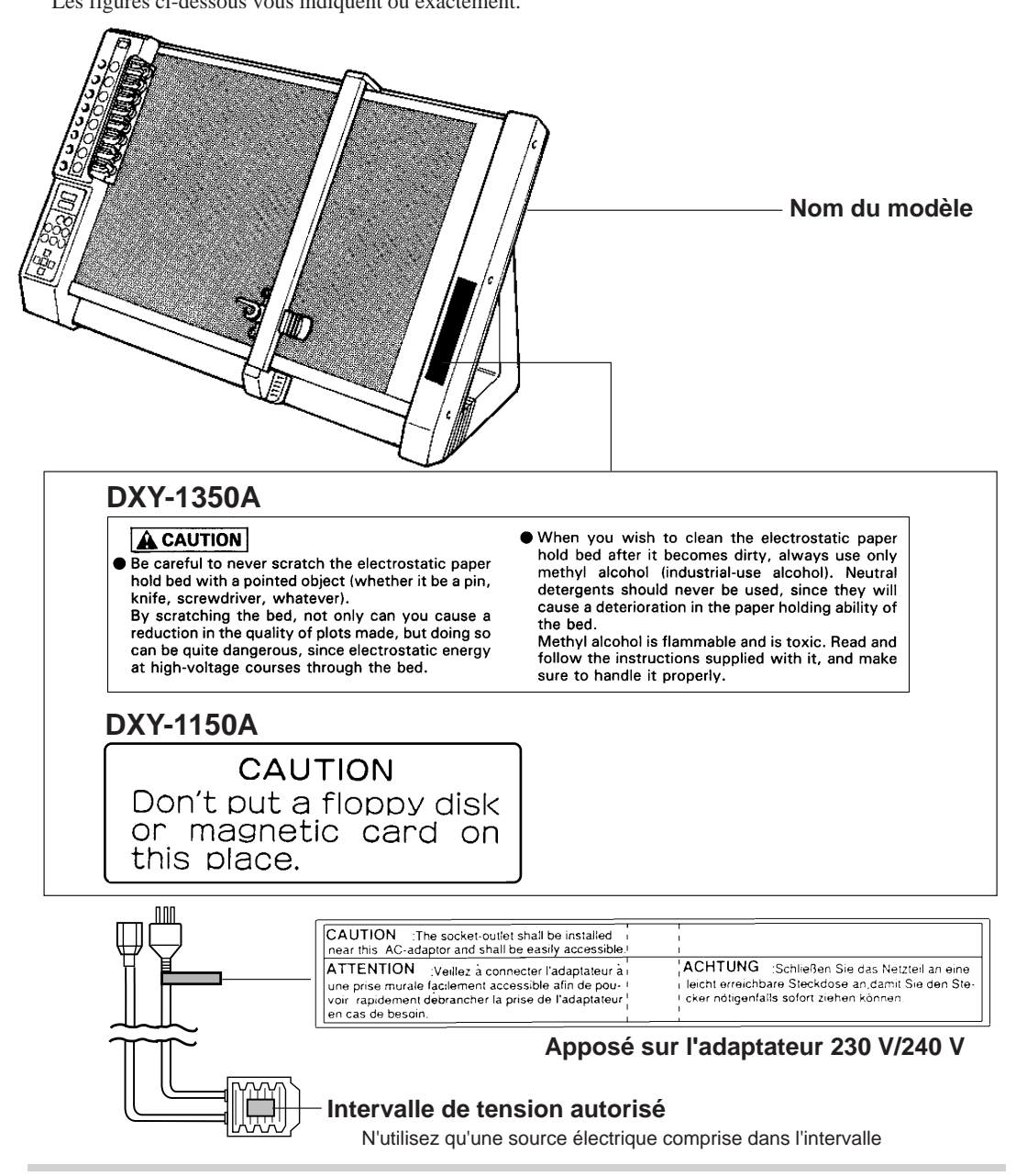

En plus des symboles  $\triangle$ **ATTENTION** et  $\triangle$ **PRUDENCE**, vous trouverez aussi les symboles cidessous.

**CONSEIL**

: Précède les indication prévenant un dysfonctionnement ou une dégradation de la machine et assurant une bonne utilisation.

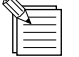

: Précède les trucs et astuces destinés à l'utilisateur.

## **Test interne**

### **Mode test interne**

On peut lancer un test interne pour vérifier le bon fonctionnement du DXY. Dans ce cas il n'est pas nécessaire de connecter le traceur à un ordinateur.

- 1. Mettez en place les pointes dans le chargeur. (Voir "Mise en place des pointes".)
- 2. Mettez sous tension en maintenant enfoncée la touche **[ENTER]**.
- 3. Le porte-pointe se rend en haut à droite et le traceur passe en mode VIEW (Voyant VIEW allumé.)
- 4. Mettez en place une feuille de papier A3. (Voir "Mise en place du papier" pages 8 et 9 pour le DXY-1350A ou page 9 pour le DXY-1150A.)
- 5. Appuyez sur la touche **[VIEW]** pour désactiver le mode **VIEW.**

6. Le DXY trace le motif de son test interne. Quand la pointe revient dans le chargeur et que le porte pointe se place en haut à droite, le test interne est terminé.

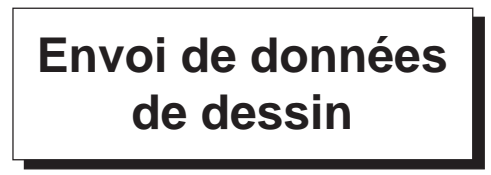

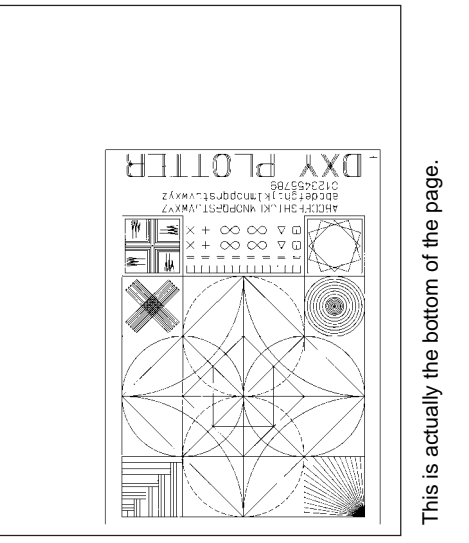

Le test interne est à peu près de la taille d'un A4, pour éviter toute erreur utilisez une feuille A3.

Les données de dessin sont envoyées depuis l'ordinateur au DXY et tracées. Cette partie traite des caractères généraux des envois de données, référez-vous y pour tout envoi de données. Pour plus d'information sur l'envoi de données de dessin, reportez vous au mode d'emploi de votre logiciel.

## **Réglages logiciels**

Si vous utilisez un logiciel de dessin du commerce, choisissez DXY-1350A, ou DXY-1150A comme réglage pour l'envoi de données. Si ce choix n'est pas possible, sélectionnez DXY-1350, DXY-1250, ou DXY-1150. Si ce choixlà aussi est impossible, sélectionnez DXY-1300, DXY-1200, ou DXY-1100.

### **Exemple de l'écran de paramètrage de l'envoi de données d'un logiciel**

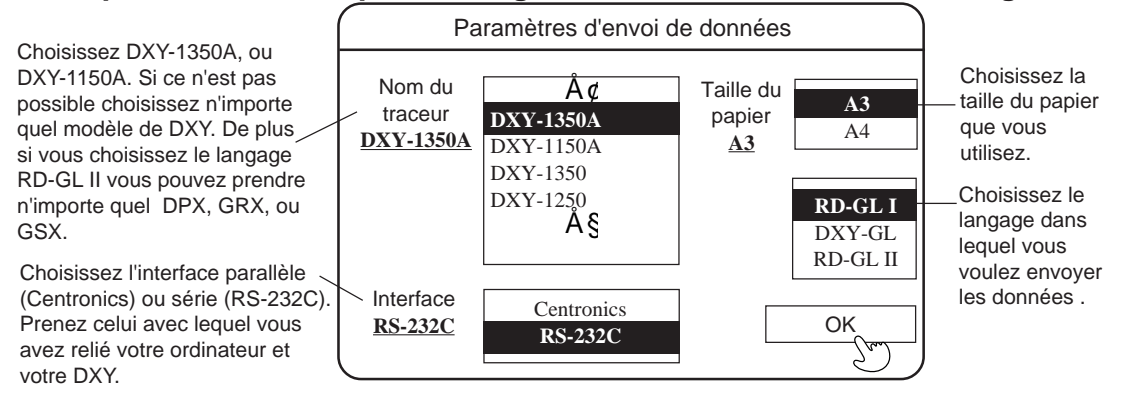

## **Contrôle des accessoires fournis**

Les accessoires suivants sont emballés avec la machine. Avant la première utilisation, vérifiez que tous les accessoires vous ont été livrés.

Pieds x 2 (D et G) Adaptateur secteur x 1 Feutre céramique standard (pour le test interne) x 1 jeu Feuilles de papier (pour le test interne) x 2 Repères de positionnement autocollants transparents x 1 jeu Repères de positionnement autocollants en caoutchouc x 1 jeu Driver pour traceurs sous Windows<sup>®</sup> 95 x 1 Driver pour traceurs sous Windows<sup>®</sup> 3.1 x 1 Réglettes métalliques (DXY-1150A seulement) x 3 Fixe papier (DXY-1150A seulement) x 1 Housse de protection x 1 Mode d'emploi x 1

## **Description et fonction des différentes parties**

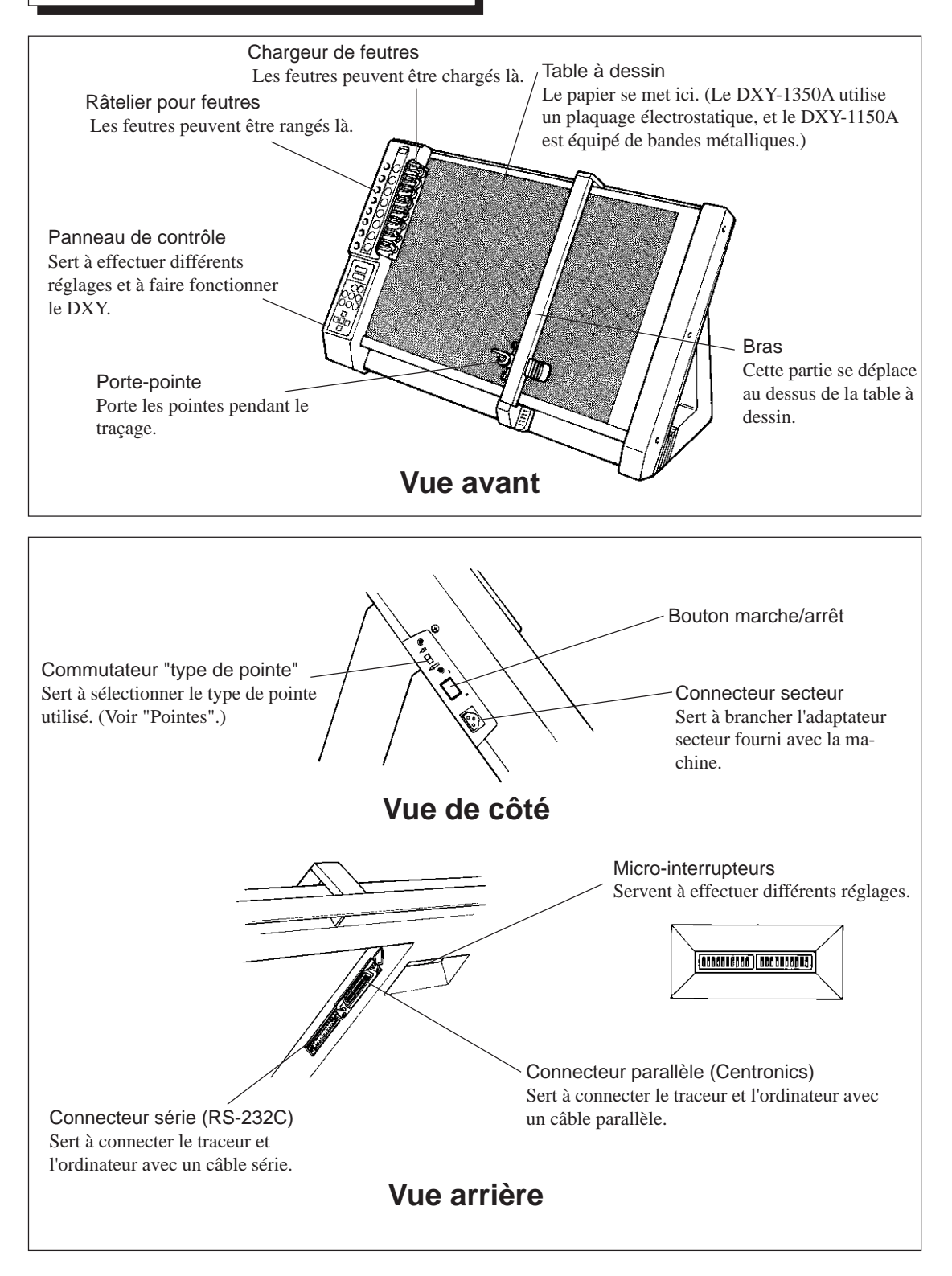

### **Panneau de contrôle**

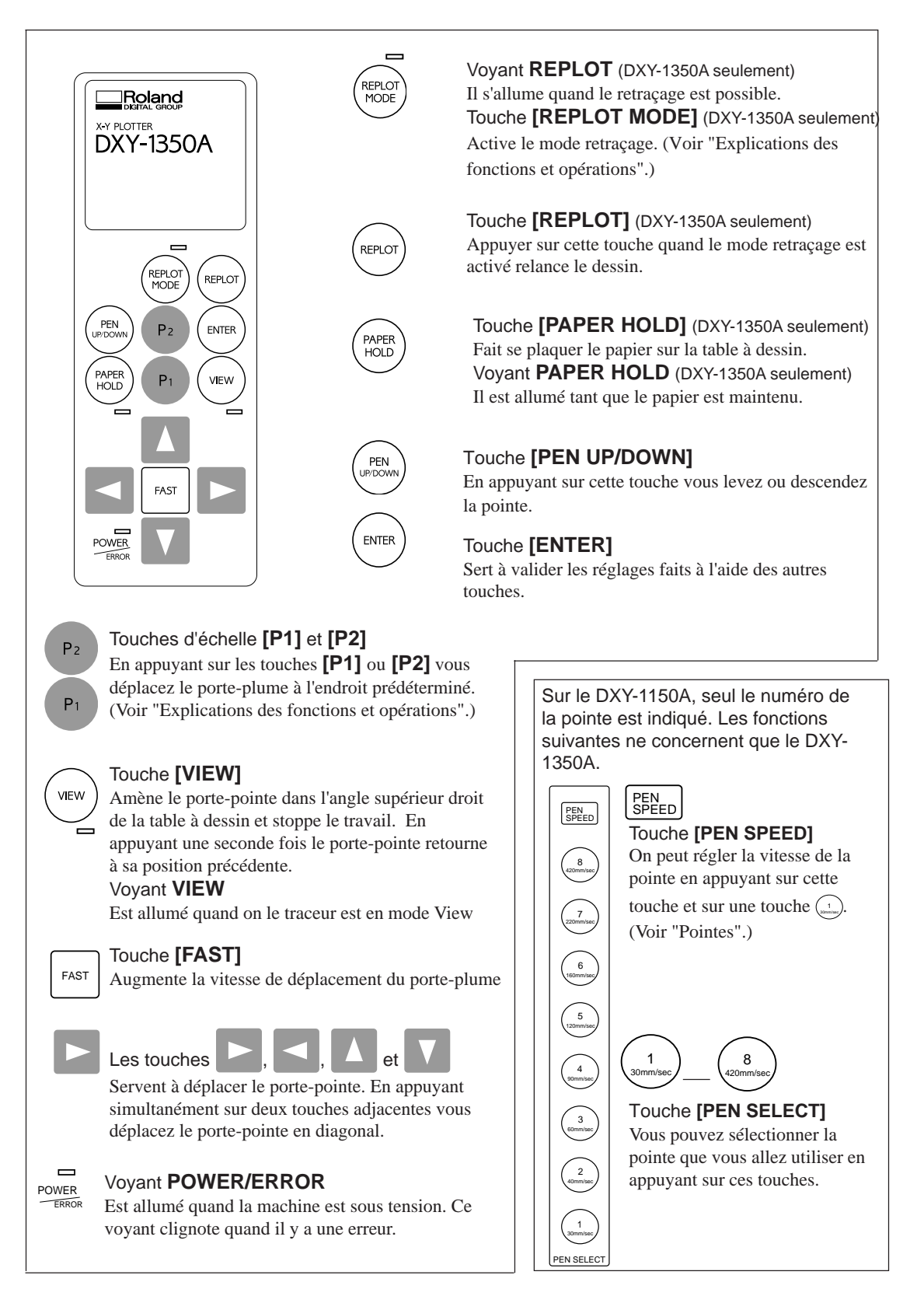

## **Dessiner pas à pas**

### **Etapes à suivre**

Lorsque vous utilisez un DXY, le tracé est généré en suivant les étapes décrites ci-dessous. Reportez-vous aux pages indiquées à chaque étape pour une explication sur comment effectuer l'opération.

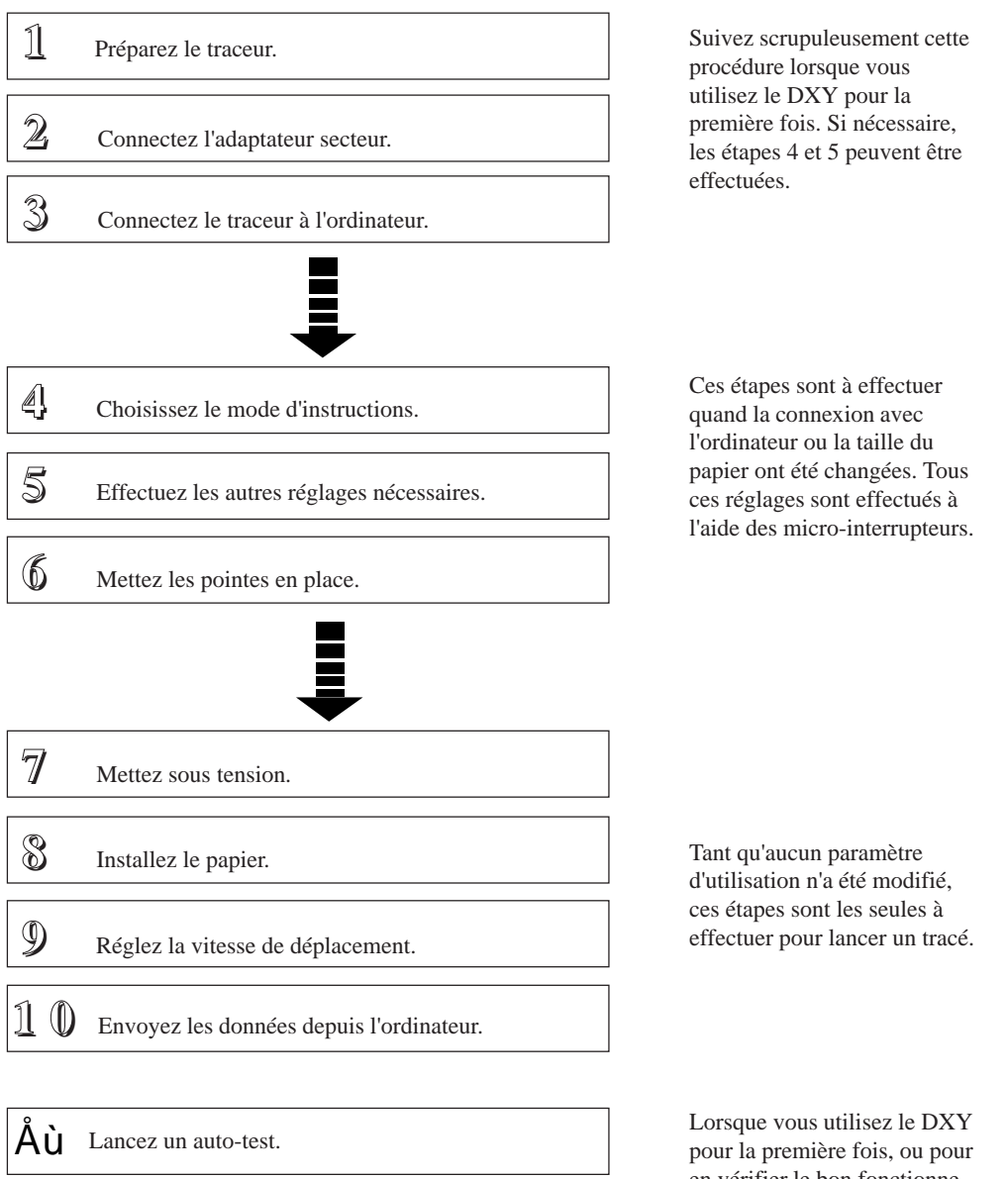

en vérifier le bon fonctionnement, vous pouvez lancer un auto-test pour déceler les problèmes éventuels de l'appareil.

## **Montage des pieds**

#### **CONSEIL**

Ne pas installer la machine dans les conditions suivantes ou cela pourrait l'endommager:

- Sur une surface instable.
- Dans un endroit exposé aux parasites électriques.
- Dans un endroit exposé à une humidité excessive ou à la poussière.
- Le transformateur chauffe en cours d'utilisation, vérifiez bien que vous n'êtes pas dans un endroit mal ventilé (soumis à des températures élevées).
- Dans un endroit exposé à des vibrations ou à des chocs.
- Dans un endroit exposé à une forte lumière ou directement aux rayons solaires.

### **Utilisation du DXY en position verticale**

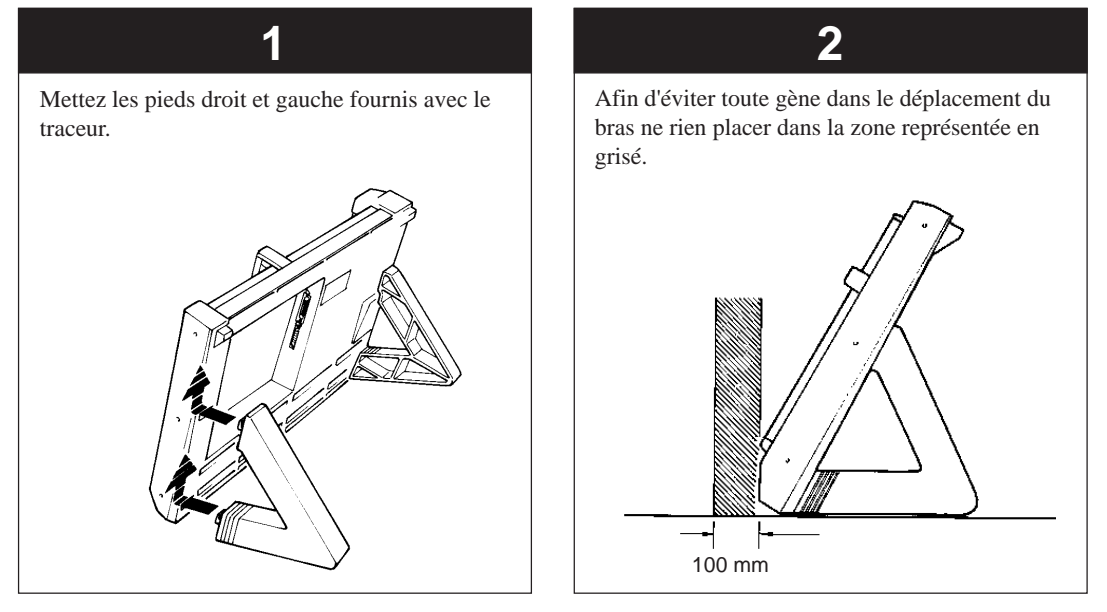

#### **Utilisation du DXY en position horizontale**

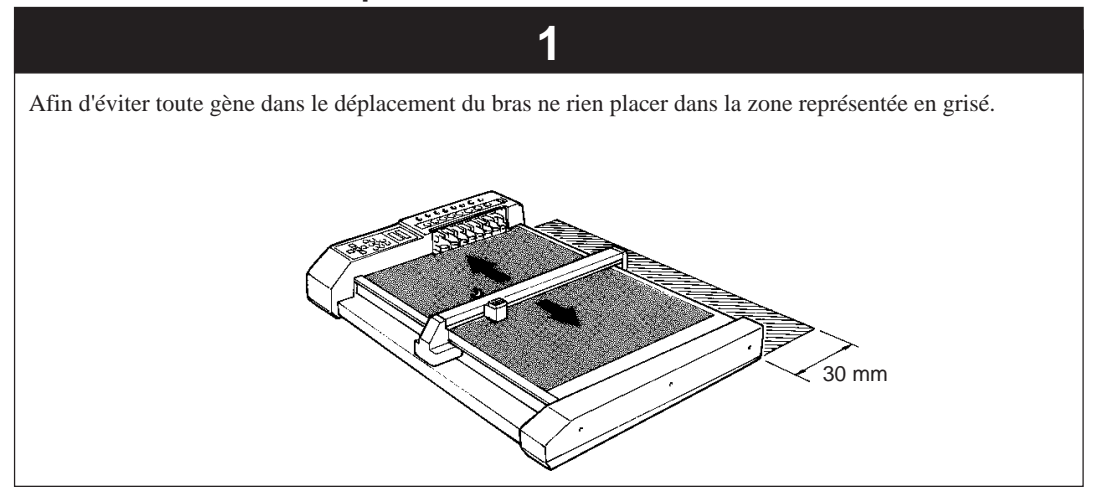

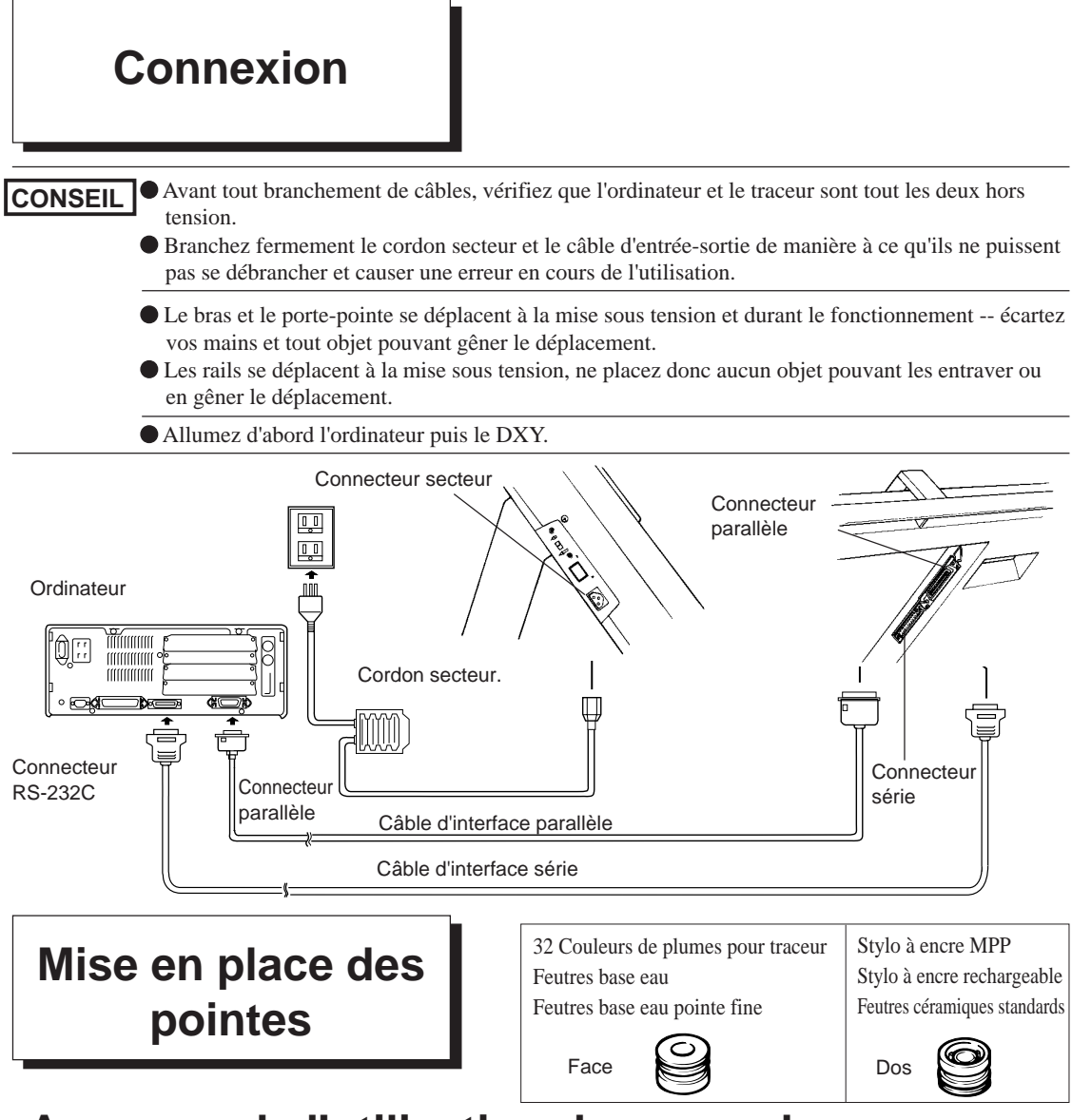

## **A propos de l'utilisation des capuchons**

Avant de mettre en place les pointes, vérifiez que les capuchons de caoutchouc sont correctement montés (Les capuchons de caoutchouc sont mis en place sur le chargeur de pointes à l'emballage du traceur). Ces capuchons préviennent le séchage des pointes, mais ils ne seront efficaces que s'ils sont correctement montés. Les capuchons ont une face et un dos, et leur sens dépend de la pointe utilisée.

**Retirer**

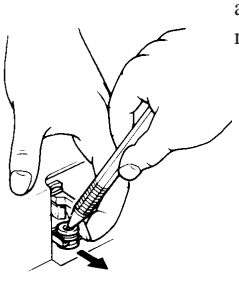

Retirez le capuchon de caoutchouc. Cela peut se faire aisément à l'aide d'un portemines ou d'un stylo-bille.

**Monter** En pressant le capuchon entre vos doigts, introduisez-le dans son logement. Un montage incorrect pourrait provoquer une fuite d'encre ou une mauvaise capture des pointes.

### Mise en place des pointes<sup>\*Pour plus d'information sur les types de pointes (options).</sup>

**CONSEIL**

 Ne mettez les pointes que dans le chargeur. Essayer de monter une pointe directement sur le portepointe pourrait l'endommager.

 N'utilisez que des pointes prévues pour le DXY. Ne pas respecter cette règle entraînerait des dommages dûs aux différences de longueurs des pointes.

 L'efficacité des capuchons de caoutchouc n'est que temporaire. Rebouchez correctement les pointes avec leurs capuchons chaque soir après votre journée de travail.

Installez les pointes dans le chargeur. Il peut contenir huit pointes en même temps. Retirez le capuchon de la pointe, puis en appuyant vers le bas sur le capuchon de caoutchouc avec la pointe comme montré ci-dessous, enfin poussez la pointe en place de manière à ce que la butée se range dans la gorge sur le chargeur.

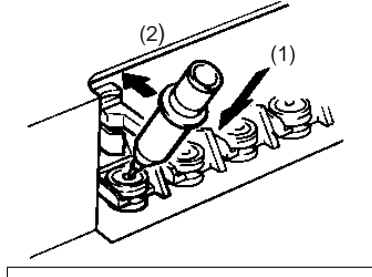

**Mise en place du**

**papier**

\* Si vous utilisez un stylo à encre, écrivez un peu sur un bout de papier avant de le monter sur le chargeur et vérifiez le niveau d'encre.

Si la pointe n'est pas montée correctement cela peut provoquer une mauvaise capture de celleci. Vérifiez que les pointes sont correctement montées comme montré ci-dessous.

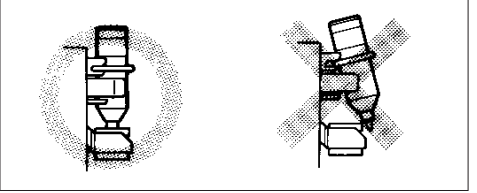

Après utilisation, retirez les pointes du râtelier, rebouchez-les soigneusement et rangez-les. Les stylos à encre sèchent particulièrement vite ce qui peut créer un dépôt d'encre solide sur la pointe et empêcher un bon fonctionnement par la suite.

 Toucher la surface du papier avec les doigts pourrait en altérer les qualités pour le tracé par dépôt de gras cutané.

- L'adhérence de la feuille dépend du type de papier. L'adhérence de deux feuilles ou plus est impossible.
- L'adhérence est réduite dans les lieux ou règne une très basse température. Dans ces cas l'adhérence ne sera permise qu'après un certain laps de temps (10 secondes) après la mise en place sur la planche à dessin. (DXY-1350A seulement)
- Quand vous ouvrez un nouveau paquet de feuilles, exposez-les à l'air de 30 minutes à une heure. Cela permet d'éviter la contraction ou la détente du papier due à l'humidité ou à la température.

### **Mise en place du papier sur un DXY-1350A**

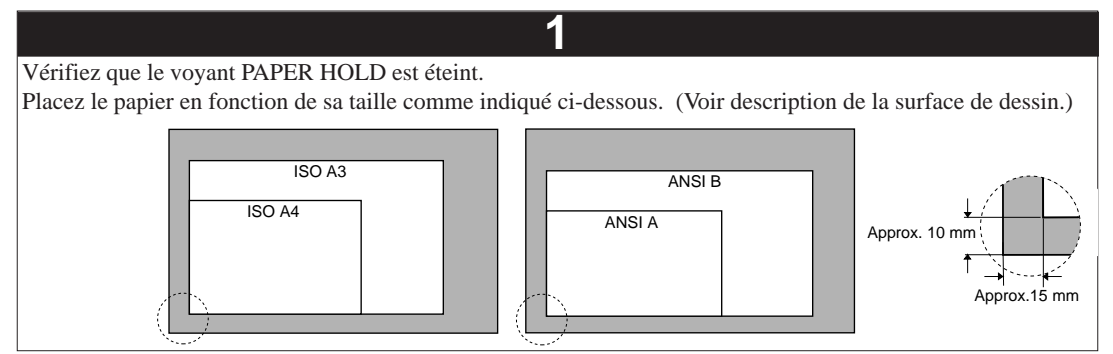

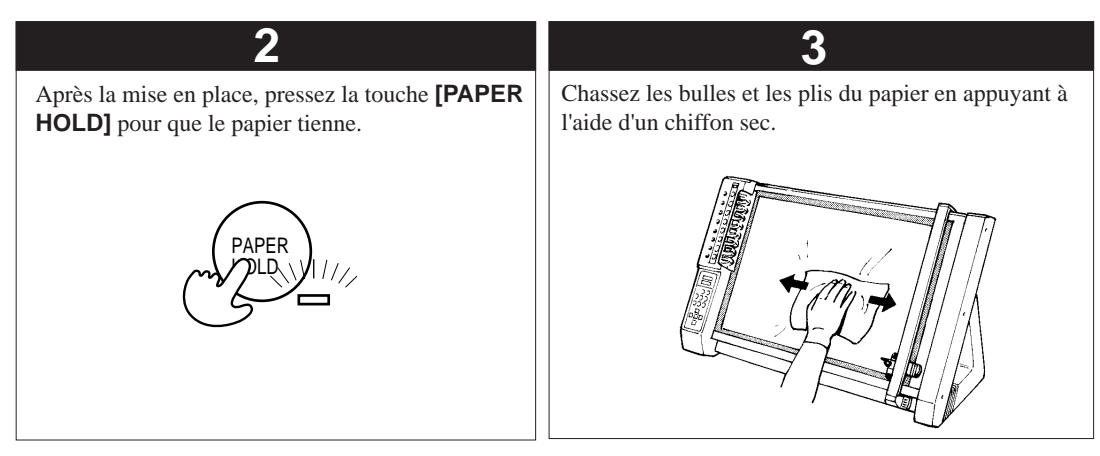

### **Mise en place du papier sur un DXY-1150A**

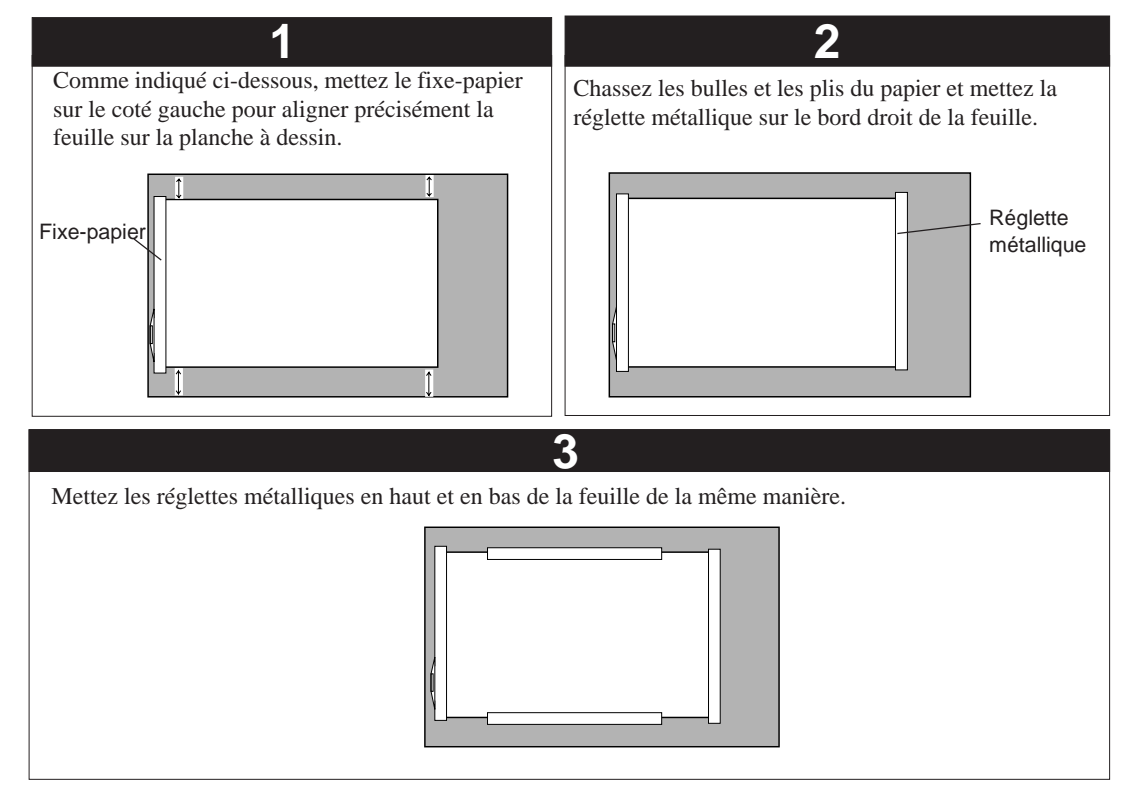

### **Mise en place des repères autocollants en caoutchoucs et transparents**

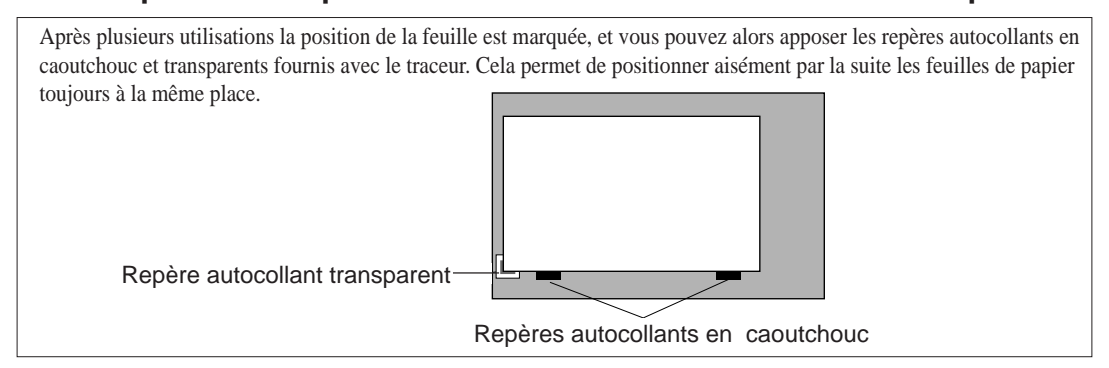

### **Réglage des paramètres de communication**

L'utilisation d'un câble série (RS-232C) pour relier le DXY à l'ordinateur active la fonction Protocole-auto, ce qui rend inutile tout réglage de paramètres de communication sur le DXY.

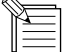

#### **A propos de la fonction Protocole-auto**

Etant donné que le DXY peut déterminer automatiquement les paramètres de communication, le tracé peut être directement envoyé depuis l'ordinateur.

De manière à ce que le réglage des paramètres soit automatique, vérifiez que le micro-interrupteur **[SW2-8]** à l'arrière de la machine est bien sur **[AUTO.]**

De plus, si vous changez de logiciel en cours d'utilisation, éteignez le DXY puis rallumez-le pour relancer la fonction Protocole-auto et déterminer automatiquement les paramètres de communication.

Les paramètres de communication peuvent aussi être réglés sans utiliser la fonction Protocole-auto de la manière décrite ci-dessous.

- Basculer le micro-interrupteur **[SW2-8]** sur **"FIX"** désactive la fonction de Protocole-auto. Les paramètres effectifs lorsque vous avez fait ça sont baud rate (taux de transmission série) de 9600, données codées sur 8 bits et pas de parité, réglage sur un bit d'arrêt.
- Le Protocole-auto peut aussi être désactivé en maintenant enfoncé une touche de déplacement en même temps que la touche **[ENTER]**. Le taux de transmission est déterminé par la touche de déplacement pressée. Les paramètres de communication autres que le taux de transmission sont déterminés par le réglage du micro-interrupteur **SW 2-8**.
	- \* Ces réglages sont effacés à la mise hors tension et doivent être effectués de nouveau à la remise sous tension.

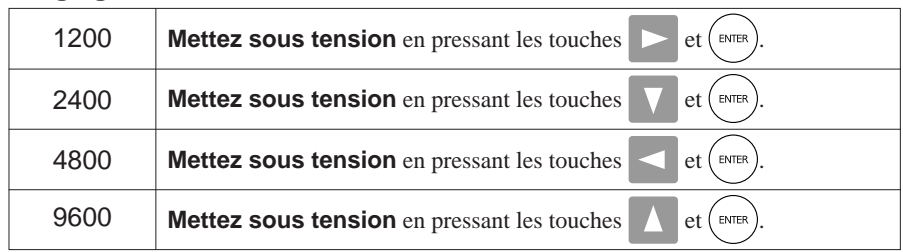

#### **Réglage du taux de transmission**

#### **Réglage des paramètres de communication autres que le taux de transmission**

Micro-interrupteur **[SW 2-8]** réglé sur **"AUTO": données codées sur 8 bits, pas de parité, 1 bit d'arrêt**

Micro-interrupteur **[SW 2-8]** réglé sur **"FIX": données codées sur 7 bits, parité EVEN, 1 bit d'arrêt**

## **Après le dessin**

1. Retirer le papier.

Sur le DXY-1350A: Appuyez sur la touche **[PAPER HOLD]** pour couper le champs électrostatique et retirer le papier.

Sur le DXY-1150A: Retirez le fixe-papier et les réglettes métalliques puis le papier.

2. Eteignez le DXY.

Mettez le DXY hors tension. Si vous n'utilisez plus le traceur pendant une longue période, débranchez le cordon secteur.

3. Retirez les pointes.

Retirez toutes les pointes du chargeur, rebouchez-les et rangez-les.

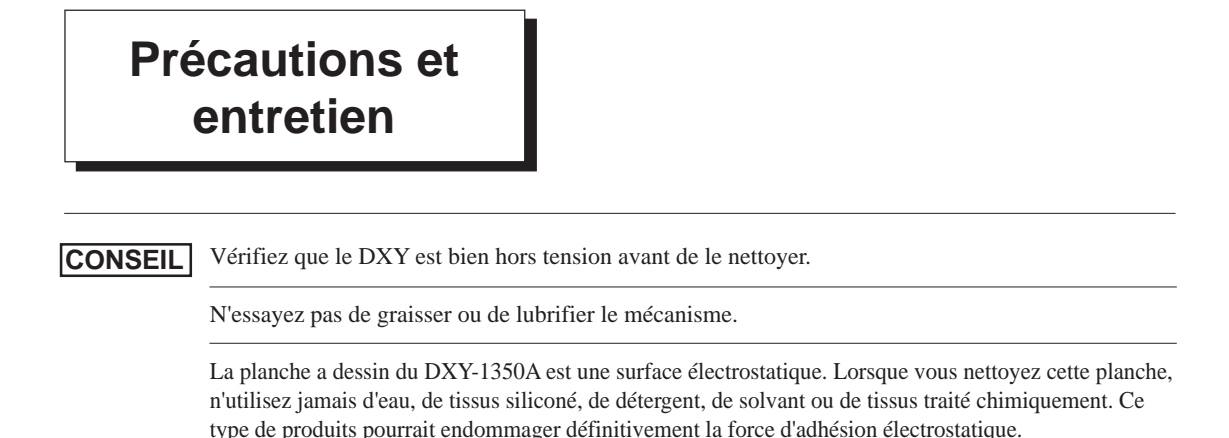

### Nettoyage du traceur

Si le traceur est sale, nettoyez-le doucement avec un chiffon humidifié à l'eau ou à l'alcool anhydrique.

### Nettoyage de la planche à dessin

Frottez-la doucement avec un chiffon doux. Si la saleté est importante ou que la force d'adhésion est faible (DXY-1350A seulement), frottez-la doucement avec un chiffon humidifié à l'alcool éthylique. Le DXY-1350A a une planche à dessin électrostatique qui ne doit jamais être mise en contact avec de l'eau, un tissus siliconé, un détergent, un solvant ou un tissus traité chimiquement, ou cela diminuerai de manière irréversible ces caractéristiques d'adhésion électrostatique.

### Nettoyage des capuchons de caoutchouc

Il peut apparaître un dépôt d'encre sur les capuchons qui pourrait salir les tracés. Retirez les capuchons et lavez-les à l'eau. Repositionnez-les sur le chargeur après séchage complet (or du rayonnement solaire direct).

## **Explication des fonctions et opérations**

Le DXY possède une gamme de fonctions qui sont activées par les touches du panneau de contrôle. Ce paragraphe explique comment utiliser ces fonctions.

#### < Retracer (DXY-1350A seulement) >

- 1. Pressez la touche **[ REPLOT MODE ]** avant d'envoyer les données.
- Le voyant REPLOT MODE s'allume.
- 2. Envoyez les données de dessin depuis votre logiciel.
- 3. Mettez du papier et pressez la touche **[ REPLOT ]**.

#### < Purger la mémoire tampon du traceur > 1. Pressez la touche **[ VIEW ]**.

 Le porte-pointe va se placer en haut à droite du traceur et s'arrête. 2. En maintenant enfoncée la touche **[ ENTER ]** pressez la touche  $\triangleright$ .

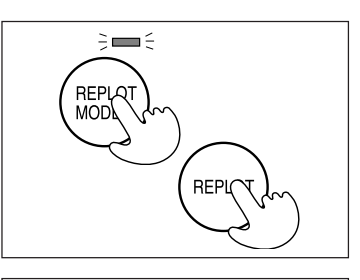

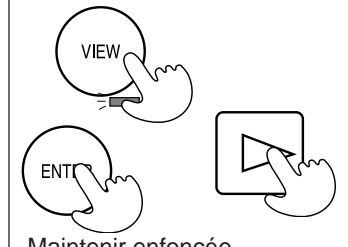

Maintenir enfoncée

#### < Arrêter un tracé >

- 1. Pressez la touche **[ VIEW ]**.
- Le porte-pointe va se placer en haut à droite du traceur et s'arrête.
- 2. Envoyez les données de dessin depuis votre logiciel.
- 3. En maintenant enfoncée la touche **[ ENTER ]** pressez la touche .
- Toutes les données encore en mémoire dans le traceur sont effacées.

### < Réglages des points extrêmes ( P1 et P2 ) >

- 1. A l'aide des touches  $\blacksquare$ ,  $\blacksquare$ ,  $\blacksquare$ ,  $\blacksquare$  et **[FAST**] déplacez le portepointe jusqu'à la position P1 ou P2.
- 2. En maintenant enfoncée la touche **[ ENTER ]** pressez la touche **[ P1 ]** ou la touche **[ P2 ]**.

### < Activation du mode tracé direct >

Dans le mode tracé direct, les données reçues de l'ordinateur sont tracées directement sans être stockées dans la mémoire tampon du DXY. Cela peut être utile lors du contrôle d'un programme ou d'un test des connexions.

1. Mettez sous tension en maintenant enfoncée la touche  $\leq$ .

### < Activation du mode vérification >

Dans le mode vérification, les données reçues de l'ordinateur sont tracées telles-quelles sans traitement aucun, cela peut être utile pour confirmer le contenu d'un fichier.

1. Mettez du papier et une pointe (logement  $N^{\circ}$  1).

2. Mettez sous tension en maintenant enfoncée la touche **[ VIEW ]**. Le porte-pointe attrape la pointe se rend dans l'angle supérieur gauche et se met en attente de données de l'ordinateur.

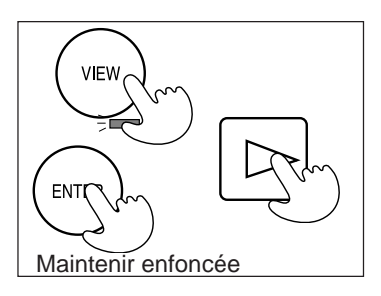

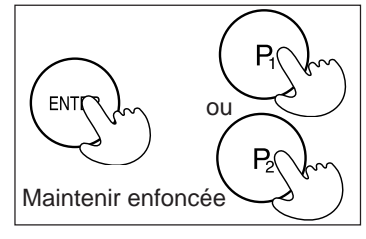

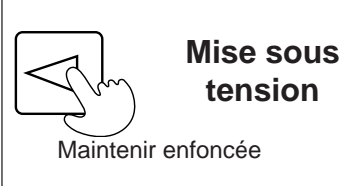

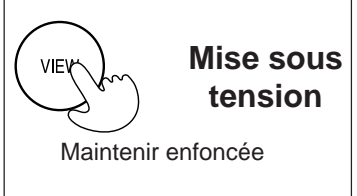

## **Pointes**

Ce paragraphe présente les différents types de pointes optionnelles utilisables par le DXY, ainsi que toutes les fonctions du DXY liées aux pointes. Il existe un lien entre le type de pointe et le type de papier. Reportez-vous aux indications cidessous pour choisir les combinaisons ayant la meilleure compatibilité.

Vous obtiendrez de meilleurs tracés en sélectionnant le couple papier/pointe optimum.

#### Mode OHP (Vitesse de déplacement de 100 mm/sec.)

Choisissez ce mode lorsque vous utilisez des pointes céramiques pour tracer sur des transparents. Mettez sous tension en maintenant enfoncé la touche **[ FAST ]**.

#### Mode stylo à encre (Vitesse de déplacement de 100 mm/sec.)

Choisissez ce mode lorsque vous utilisez des stylos à encre. Mettez sous tension en maintenant enfoncé la touche  $\Box$  du panneau de contrôle.

#### Mode découpe (Vitesse de découpe de 10 mm/sec.)

Choisissez ce mode lorsque vous utilisez le DXY pour découper. Utilisez les micro-interrupteurs au dos du traceur pour régler l'offset, puis mettez sous tension. (Voir page 20 pour les détails sur la fonction découpe.)

#### Réglage de la vitesse de tracé (DXY-1350A seulement)

En maintenant enfoncé la touche **[ PEN SPEED ]**, pressez une des touches **[ PEN SELECT ]** de 1 à 8. Le tableau cidessous vous donne les différentes vitesses déterminées par la touche pressée. Cette fonction est utile lorsque vous connaissez la vitesse optimum de la pointe que vous utilisez. La même vitesse est appliquée à toutes les pointes installées.

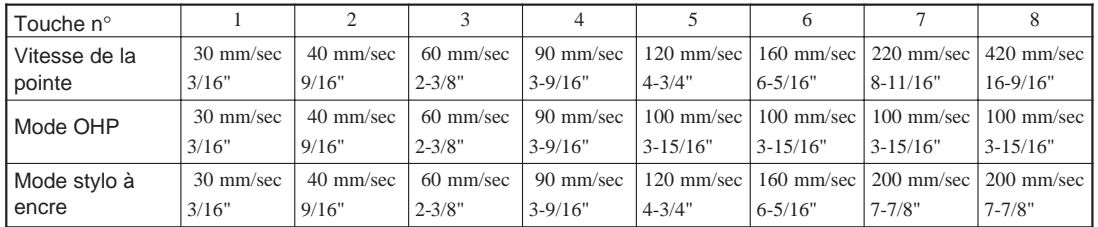

#### Réglage de la vitesse maximum de déplacement des pointes

Vous pouvez modifier la vitesse maximum de déplacement à l'aide des micro-interrupteurs situés au dos du DXY. A la sortie d'usine, cette vitesse maximum est de 420 mm/sec (dans toutes les directions), mais en configurant le traceur en **[FAST]**, vous obtenez une vitesse maximum de 600 mm/sec (à 45°).

#### Réglage du type de pointe

Le type de pointe est réglé par le micro-interrupteur situé sur le côté du traceur en **[Long]** (long) ou **[Short]** (court) en fonction des pointes mises dans le chargeur. La liste des pointes utilisables comprend aussi l'indication quand à leur type, vous pouvez vous y rapporter pour être sûr de bien paramètrer le traceur.

#### Fonctions automatiques Pen-up et Pen-return

Pour éviter les bavures ou les coulures sur le papier, le DXY possède la fonction Pen-up qui relève automatiquement la pointe après à peu près trois secondes sans arrivée de données depuis l'ordinateur. De plus si au bout d'une cinquantaine de secondes aucune donnée n'a été transmise la fonction Pen-return fait que la pointe va automatiquement se ranger dans le chargeur, ce qui, grâce aux capuchons que l'on y trouve, permet d'éviter que les pointes ne sèchent.

### Pointes céramiques standards

### **Description**

La pointe de ce feutre est faite d'un tube de céramique, qui est traversé par de l'encre liquide, ce qui permet de tracer un trait. Comme le diamètre de la pointe est constant, la largeur du trait l'est aussi dès le début et jusqu'à épuisement de l'encre. Diamètres de pointes utilisables: 0.25 mm, 0.35 mm, 0.50 mm, et 0.70 mm, permettant de tracer des dessins et des graphiques. L'encre est à base d'eau et existe en 8 coloris (noir, rouge, bleu, vert, orange, rose, marron et violet)

#### **N.B.**

Du fait de la composition des encres à base d'eau, les dessins passeront s'ils sont exposés aux rayonnements solaires pendant une longue période, et devront être entreposés à l'abri du soleil.

### Feutres base eau à pointe fibreuse **Description**

Très bonne couverture pour des dessins en couleur. Existent en 8 couleurs (noir, rouge, bleu, vert, orange, rose, marron et violet), et deux épaisseurs (0.3 mm et 0.6 mm)

#### **N.B.**

A long-terme, la pointe va avoir tendance à s'écraser ce qui augmentera la largeur du trait.

Du fait de la composition des encres à base d'eau, les dessins passeront s'ils sont exposés aux rayonnements solaires pendant une longue période, et devront être entreposés à l'abri du soleil.

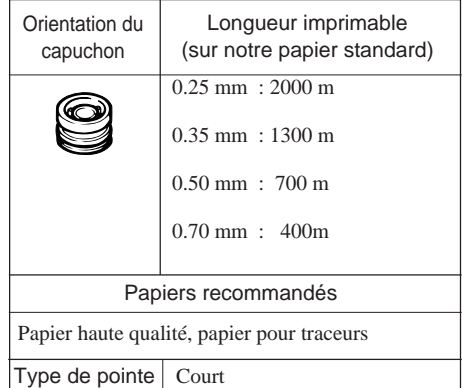

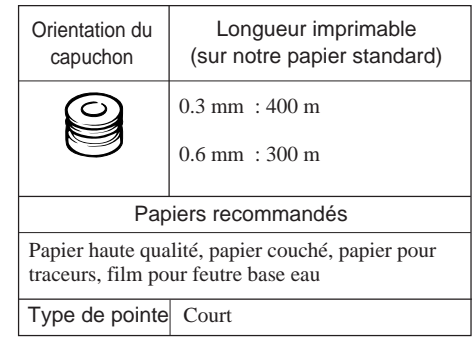

### Plumes pour traceur - 32 couleurs

### **Description**

Couleurs et teintes variées pour un meilleur rendu colorimétrique.

Idéal pour les dessins, les graphiques et les plans. Pointes fibre. Existe en deux épaisseurs - 0.3 mm et 0.6 mm

Couleurs suivantes disponibles:

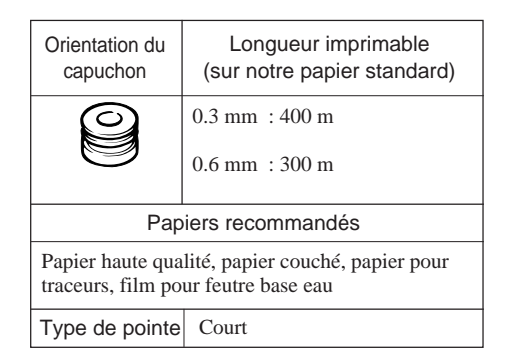

Noir, Marron, Rouge, Jaune, Vert, Bleu, Pourpre, Magenta, Marron foncé, Rouge clair, Jaune d'or, Vert forêt, Bleu cobalt, Violet foncé, Violet, Gris, Orange, Vert clair, Vert moyen, Bleu ciel, Mauve, Rose, Gris soutenu, Beige, Pêche, Jaune citron, Vert olive, Bleu glacier, Turquoise, Rose pâle

#### **N.B.**

A long-terme, la pointe va avoir tendance à s'écraser ce qui augmentera la largeur du trait. Du fait de la composition des encres à base d'eau, les dessins passeront s'ils sont exposés aux rayonnements solaires pendant une longue période, et devront être entreposés à l'abri du soleil.

### Feutres base eau à pointe fibreuse large

### **Description**

Ces feutres tracent des traits de 2 mm d'épaisseur. Existent en 8 couleurs (noir, rouge, bleu, vert, orange, rose, marron et violet)

Idéal pour les publicités et les dessins en couleurs car de grandes surfaces sont remplies rapidement

#### **N.B.**

Du fait de la composition des encres à base d'eau, les dessins passeront s'ils sont exposés aux rayonnements solaires pendant une longue période, et devront être entreposés à l'abri du soleil.

### Orientation du capuchon Longueur imprimable (sur notre papier standard) Papiers recommandés 2 mm : 100 m Type de pointe Court Papier haute qualité, papier couché, papier pour traceurs, film pour feutre base eau

Stylo-encre

### **Description**

Pas besoin de recharger en encre et entretien beaucoup plus simple que pour les stylos rechargeables.

Tracé précis, beaux traits et pas de variations d'épaisseur ni de manque d'encre même sur de longues durées.

Existent pour papier ou film. Choisissez le type d'encre en fonction du type de support que vous utilisez.

Si vous utilisez une encre pour film sur du film, vous pouvez l'effacer avec un effaceur d'encre standard.

Si vous utilisez une encre pour papier sur du papier, vous pouvez l'effacer avec un effaceur d'encre standard (sauf si votre papier absorbe beaucoup).

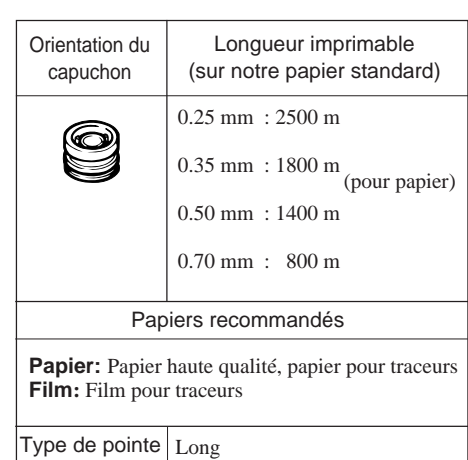

### Stylo-encre rechargeable **Orientation du**

### **Description**

Vous pouvez recharger votre stylo en encre autant de fois que vous le voulez.

Tracé précis, beaux traits et pas de variations d'épaisseur ni de manque d'encre même sur de longues durées.

Existent pour papier ou film. Choisissez le type d'encre en fonction du type de support que vous utilisez.

Si vous utilisez une encre pour film sur du film, vous pouvez l'effacer avec un effaceur d'encre standard.

Si vous utilisez une encre pour papier sur du papier, vous pouvez l'effacer avec un effaceur d'encre standard (sauf si votre papier absorbe beaucoup).

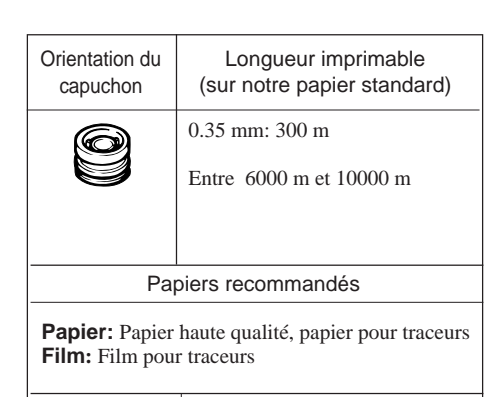

Type de pointe Long

Ce chapitre traite des différents papiers utilisables sur le DXY. Reportez-vous au tableau ci-dessous pour choisir vos papiers.

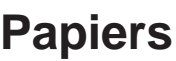

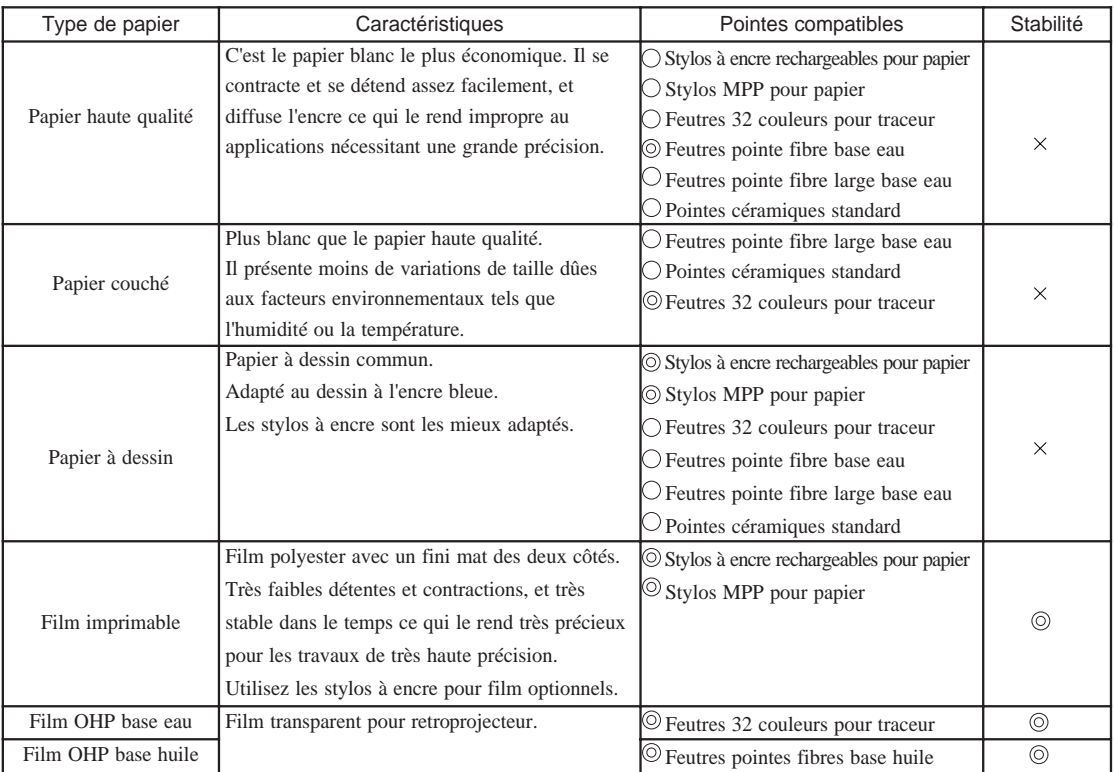

 $\odot$  Optimal  $\odot$  Bon

#### Le papier se contracte et se détend en absorbant l'humidité de l'air. Toujours laisser le papier s'acclimater à l'humidité et à la température ambiante avant de tracer. La durée d'acclimatation optimale varie selon le type de papier, mais en général il faut de 30 à 60 minutes après avoir sorti le papier de son emballage.

Les traces de graisse sur le papier peuvent en altérer la qualité

Prenez garde lorsque vous manipulez les feuilles de ne pas déposer de gras ou de saletés sur la surface du papier.

### Qualités du tracé et du papier

La qualité du tracé varie en fonction des conditions suivantes:

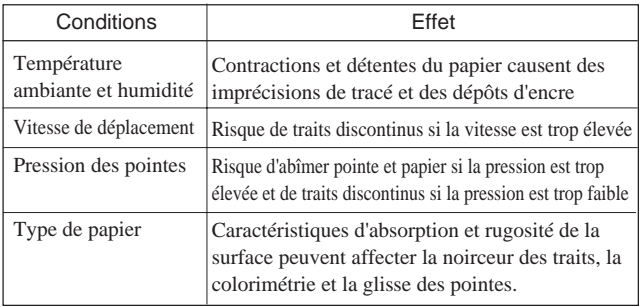

Si vous utilisez un papier non distribué par Roland DG Corp., respectez bien les points suivants pour faire votre choix:

- Le papier est-il adapté à l'encre? (absorption, rendu colorimétrique)
- L'encre se dépose-t-elle correctement? (à la vitesse adapté à la pointe)
- L'encre diffuse-t-elle? (L'épaisseur du trait va-t-elle varier dans le temps)
- Vitesse de séchage (Si un trait en croise un autre, ne vont-ils pas se mélanger?)
- Les pointes accrochent-elles?
- D'autres points comme la dureté du papier, etc.

## **Surface utile**

La surface utile varie en fonction du langage d'instructions utilisé, même pour une taille de papier identique. Pour plus de précision sur comment mettre en place le papier et le positionner, voir "Mise en place du papier" pages 8 et 9.

#### **•** Réduction

Le réglage des micro-interrupteurs au dos du traceur permettent de réduire un format ISO A0, A1, et A2 à un format A3 (ou un format ANSI E, D, et C à un format ANSI B). Cette fonction n'est active qu'en RD-GL II avec ISO A3 (ou ANSI B) comme format de papier sélectionné à l'aide des micro-interrupteurs. Pour plus de détail, voir surface de tracé pour format réduit décrit page suivante.

#### Agrandissement

Le réglage des micro-interrupteurs du DXY peuvent servir à déterminer la surface de travail. Si vous êtes langage DXY-GL ou RD-GL I et que le mode agrandissement est activé, la taille de la surface de travail étendue correspond à un format ANSI B et ISO A3. En RD-GL II, la taille de l'aire de travail étendue dépend de la taille du papier. Le tableau ci-dessous donne les valeurs de surface de travail en mode étendu.

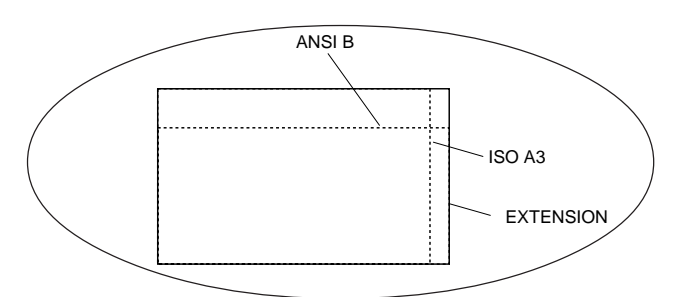

### ● RD-GL I, DXY-GL ( 1 pas / 0.025 mm )

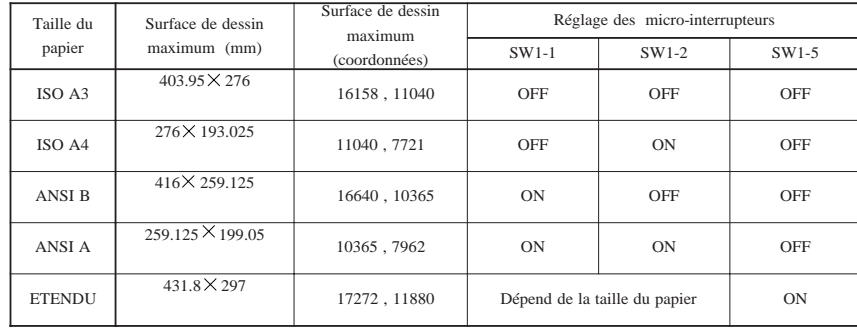

#### DXY-GL ( 1 pas / 0.1 mm )

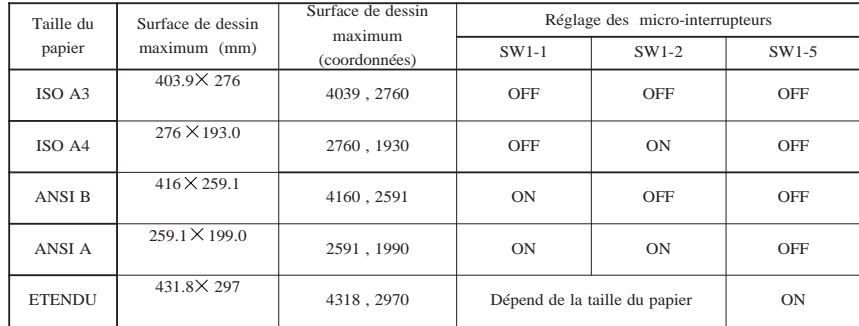

### ● RD-GL II

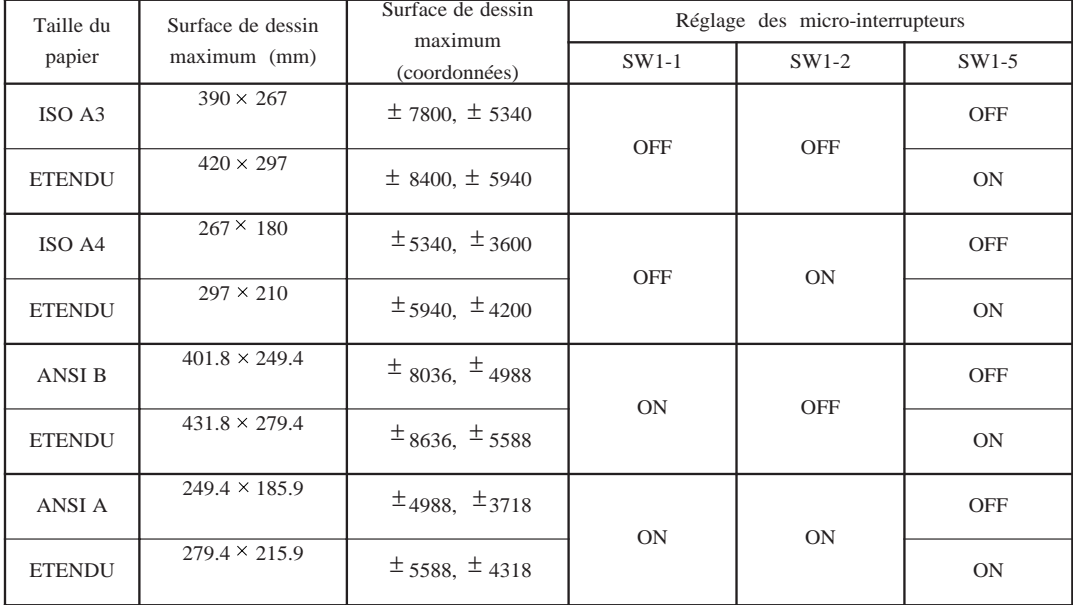

### Sufaces de travail en mode réduction

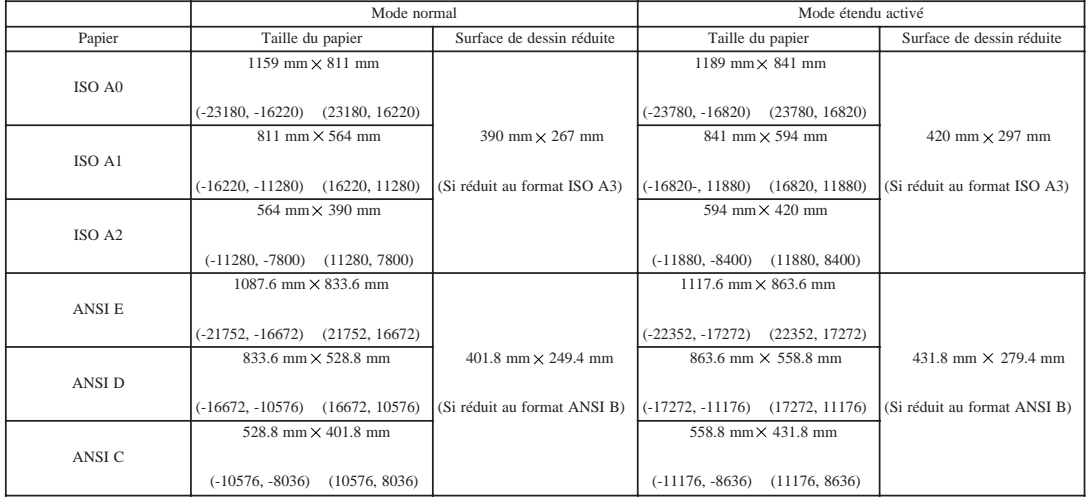

- Reportez-vous au tableau ci dessus lorsque vous travaillez en mode réduction. La valeur des coordonnées est donnée sous forme d'indications en milimètre.
- Lorsqu'un quelconque modèle de la série DPX à été sélectionné comme format de sortie sur l'ordinateur, la position du point d'origine diffère de celui du DXY. C'est pour cette raison que les données hors des limites des coordonnées ne sont pas imprimées quand vous utilisez la fonction de réduction.

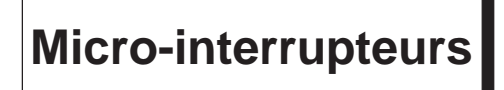

\* Le paramètrage des micro-interrupteurs doit se faire appareil hors tension.

On peut paramètrer les micro-interrupteurs (à l'arrière de l'appareil) de nombreuses manières pour déterminer diverses conditions de dessin. Effectuez ces changements pour qu'ils correspondent à ce dont vous avez besoin.

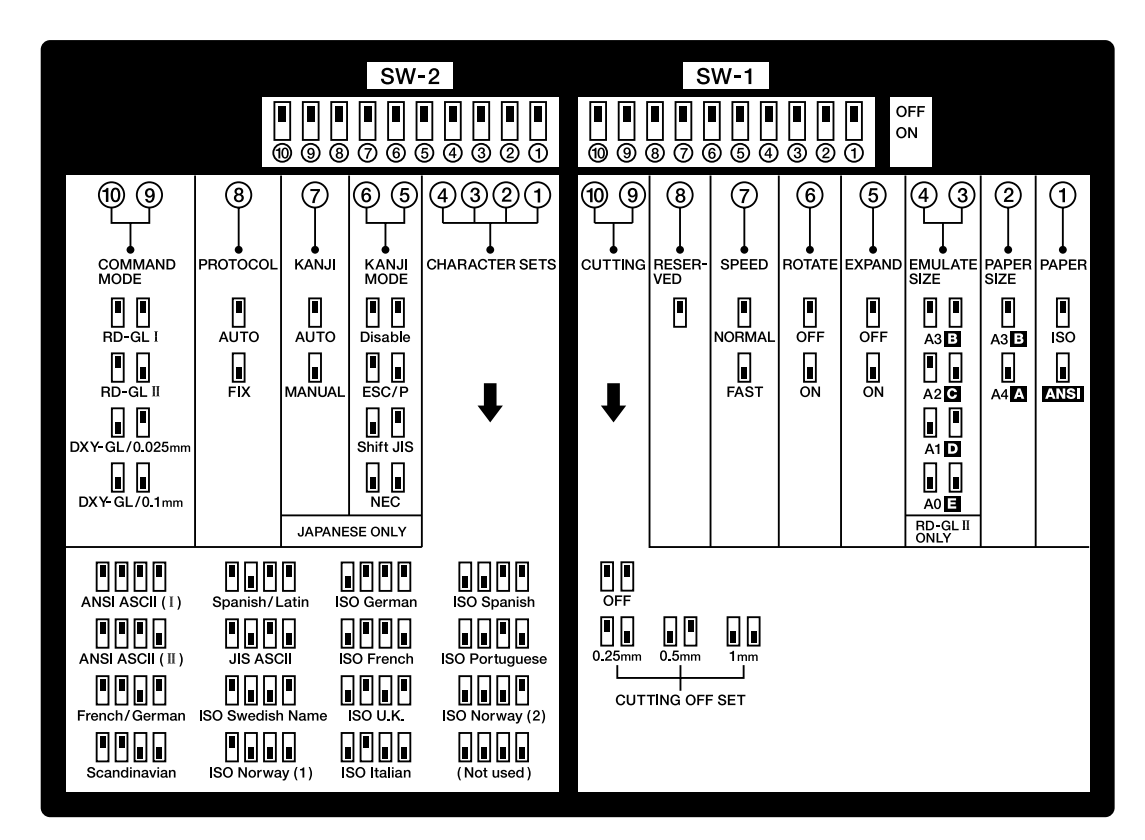

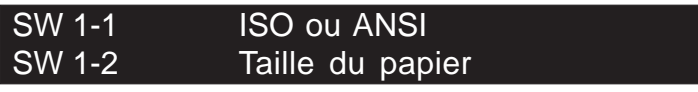

SW 1-1 sélectionne le format ANSI ou ISO. SW 1-2 sélectionne le format papier ISO A3 ou A4 (ANSI B ou A).

#### SW 1-3 et -4 Dessin en taille réduite

Active la fonction de réduction des formats ISO A0, A1, ou A2 en formats ISO A3. Réglez les micro-interrupteurs pour que la taille corresponde à l'original. La réduction n'est active que lorsque vous avez sélectionné [ A3 B ] avec SW 1-2 et que vous avez réglé [ RD-GL II ] avec SW 2-9 et -10.

#### SW 1-5 Dessin en taille augmentée

Réglez le micro-interrupteur sur ON lorsque vous désirez agrandir votre dessin. Pour plus de détails, voir "Surface utile" .

#### SW 1-6 Rotation du dessin

Réglé sur ON, le dessin est pivoté de 90°.

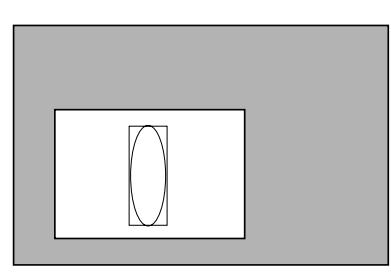

Sur OFF Sur ON

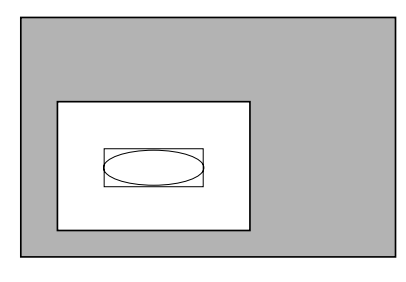

### SW 1-7 Vitesse de dessin

Il détermine la vitesse de dessin. En sortie d'usine il est réglé sur [ NORMAL ], soit une vitesse maximum de 420 mm/sec dans toutes les directions. Quand vous choisissez [ FAST ], la vitesse maximum de dessin est de 600 mm/ sec (à 45°).

#### SW 1-9, -10 Exécuter une découpe

A l'aide du kit (DXY-BHS), vous pouvez utiliser votre DXY en tant que traceur de découpe. Afin de couper correctement les angles, il faut régler l'offset. Ce micro-interrupteur sert à régler cet offset en fonction de la lame. Si vous utilisez la lame fournie avec le kit de découpe, réglez l'offset sur 0.25 mm.

#### Précautions à prendre quand on découpe

- Vérifiez que le DXY est bien à plat et de niveau.
- Le DXY ne peut pas découper les vinyles fluorescents ou trop épais.
- Le changement de pointes ne fonctionne pas en mode découpe. Vérifiez que le porte-lame est bien installé dans le porte-pointe.
- Lorsque vous lancez une découpe mettez une protection pour ne pas risquer d'endommager la table à dessin.
- Utilisez du scotch pour fixer le matériau à découper et la surface de protection car les réglettes métalliques du DXY-1150A pourraient endommager la lame et doivent donc être proscrites dans cette configuration.

### SW 2-1 à -4 Choix du jeu de caractères

Le DXY possède 19 jeux de caractères, et peuvent être choisis quand l'appareil est sous tension. Voir "Jeux de caractères" page 34 pour la liste des jeu de caractères disponibles.

### SW 2-8 Fonction de protocole automatique

Sur [ AUTO ] la détermination des paramètres de communication est automatique. Sur [ FIX ], les paramètres de communication sont: taux de transmission à 9,600 baud, parité even, données codées sur 7 bits, et bit d'arrêt sur 1.

### SW 2-9 et -10 Choix du langage

Faites les réglages en fonction du langage utilisé. En DXY-GL, réglez à 1 pas / 0.1 mm ou 1 pas / 0.025 mm.

## **Que faire si...**

### Si le DXY ne fonctionne pas...

Le DXY est-il allumé? Allumez-le.

Le DXY ne fonctionne-t-il pas correctement?

Suivez les instructions décrites dans "Test interne" pour lancer le test interne. Si le test interne met en évidence un problème, vérifiez que le problème ne vient pas de l'ordinateur ou du logiciel.

#### ÅúOrdinateur

L'ordinateur est-il configuré correctement?

Vérifiez les points suivants:

• Micro-interrupteurs • Paramètres mémoire • Carte d'interface • Autres Lisez le mode d'emploi de l'ordinateur pour le configurer correctement.

#### ÅúConnexion

L'ordinateur et le traceur sont-ils reliés avec le bon câble?

Le type de câble est déterminé par votre ordinateur et le logiciel que vous utilisez. Même sur un même ordinateur, différents logiciels peuvent nécessiter des câbles différents. Utilisez le câble préconisé dans le logiciel.

Le câble est-il correctement branché?

Branchez-le correctement.

#### ÅúLogiciel

Le système d'exploitation est-il correctement configuré?

Vérifiez les points suivants:

• Port de sortie sélectionné • Paramètres de sortie sélectionnés • Port de sortie ouvert • Autres Lisez le mode d'emploi du système d'exploitation pour le configurer correctement.

#### Les paramètres du logiciel sont-ils corrects?

Vérifiez les points suivants:

• Paramètres de sortie sélectionnés (choisissez un nom de traceur qui corresponde au langage utilisé. Dans

le cas contraire, des instructions incorrectes pourraient être envoyées au traceur et générer une erreur).

- Paramètres de communication
- Autres

Lisez le mode d'emploi du logiciel pour le configurer correctement.

#### Les pointes ne sont pas prises ou rangées correctement

Les pointes sont-elles bien mises en place?

Reportez-vous à "Mise en place des pointes" pour les mettre en place correctement.

#### Les capuchons de caoutchouc sont-ils mis dans le bon sens?

Mettez les capuchons en place correctement comme décrit dans ce manuel.

### Le dessin est de mauvaise qualité

#### Utilisez-vous le papier recommandé?

Reportez vous au paragraphe "Papier" et mettez en place le type de papier recommandé pour le DXY.

Le papier est-il mis en place correctement?

Lisez "Mise en place du papier", et mettez-le en place correctement.

Les pointes utilisées correspondent-elles au type de papier utilisé? Lisez "Papiers" et "pointes", et utilisez la bonne sorte de pointes.

Les micro-interrupteurs sont-ils réglés pour le mode découpe?

Quand vous tracez avec une pointe, vérifiez que les micro-interrupteurs SW-1-9 et SW-1-10 sont bien sur OFF. Si les micro-interrupteurs SW-1-9 et SW-1-10 ne sont pas tous les deux sur OFF, le DXY reste en mode découpe. Tenter de tracer à la plume alors que le mode découpe est actif donnera un mauvais résultat pour les textes, les cercles, et autres lignes courtes. Ceci à cause du fait que le DXY doit permettre à une lame de découper proprement le matériau.

#### Le format de dessin n'est pas bon

Si vous utilisez un logiciel, le format de sortie est-il correct? Lisez le mode d'emploi du logiciel que vous utilisez, et réglez correctement le format de sortie.

#### Les micro-interrupteurs sont-ils correctement réglés?

Le DXY peut réduire le format de sortie de ISO A0, A1, ou A2 en A3 (ou ANSI E, D, et C en B). La réduction ne peut pas être effectuée sur un format A4 (ou ANSI A). Pour réduire la format de sortie, voir "Format de dessin" et "Micro-interrupteurs".

#### Le dessin ne se fait pas au bon endroit ou à la bonne échelle

Si vous utilisez un logiciel, le point de base et l'échelle sont-ils corrects? Lisez le mode d'emploi du logiciel que vous utilisez, et réglez correctement le point de base et l'échelle.

#### Avez vous sélectionné le même langage sur l'ordinateur et sur le DXY?

Les réglages sur l'ordinateur et sur le DXY ne correspondent pas. Si vous avez choisi un des DPX, GRX, ou GSX sur l'ordinateur, choisissez RD-GL II sur le DXY. Si vous avez choisi un des DXY, choisissez indifféremment RD-GL I ou DXY-GL sur le DXY. En particulier si vous avez choisi un DXY-980A/880A, le réglage DXY-GL/0.1 mm est effectué. Voir "Micro-interrupteurs" pages 19 et 20 pour plus de détails.

### Mauvaise force d'adhésion (DXY-1350A seulement)

Avez-vous retiré le film de protection sur la planche à dessin?

Le film de protection peut réduire la force d'adhésion et doit être retiré avant utilisation.

#### Les données série ne sont pas reçues correctement en mode protocole-automatique

Les données séries ne sont pas reçues correctement dans les cas suivants:

- La réception de données à démarré alors que le DXY était en mode View

- La réception de données à démarré alors que le porte-pointe était en mouvement suite à une intervention sur le panneau de contrôle

De plus, le traceur peut-être incapable de déterminer le protocole de communication quand la quantité de données envoyées est trop faible (dix caractères ou moins, selon le début du train de données). Le porte-pointe est immobile et le panneau de contrôle inopérant pendant la détermination du protocole.

Si cela arrive, reportez-vous à "Envoi de données de dessin" et à "Réglage des paramètres de communication" pour effectuer manuellement les réglage du taux de transmission du port série et du format.

## **Liste des instructions en DXY-GL**

Cette liste indique la compatibilité du langage DXY-GL I avec le DXY-1350A/1150A et les paramètres pour chaque instruction.

- $\bigcirc$  : Compatible.
- ■: Ignorée.
- : Incompatible.

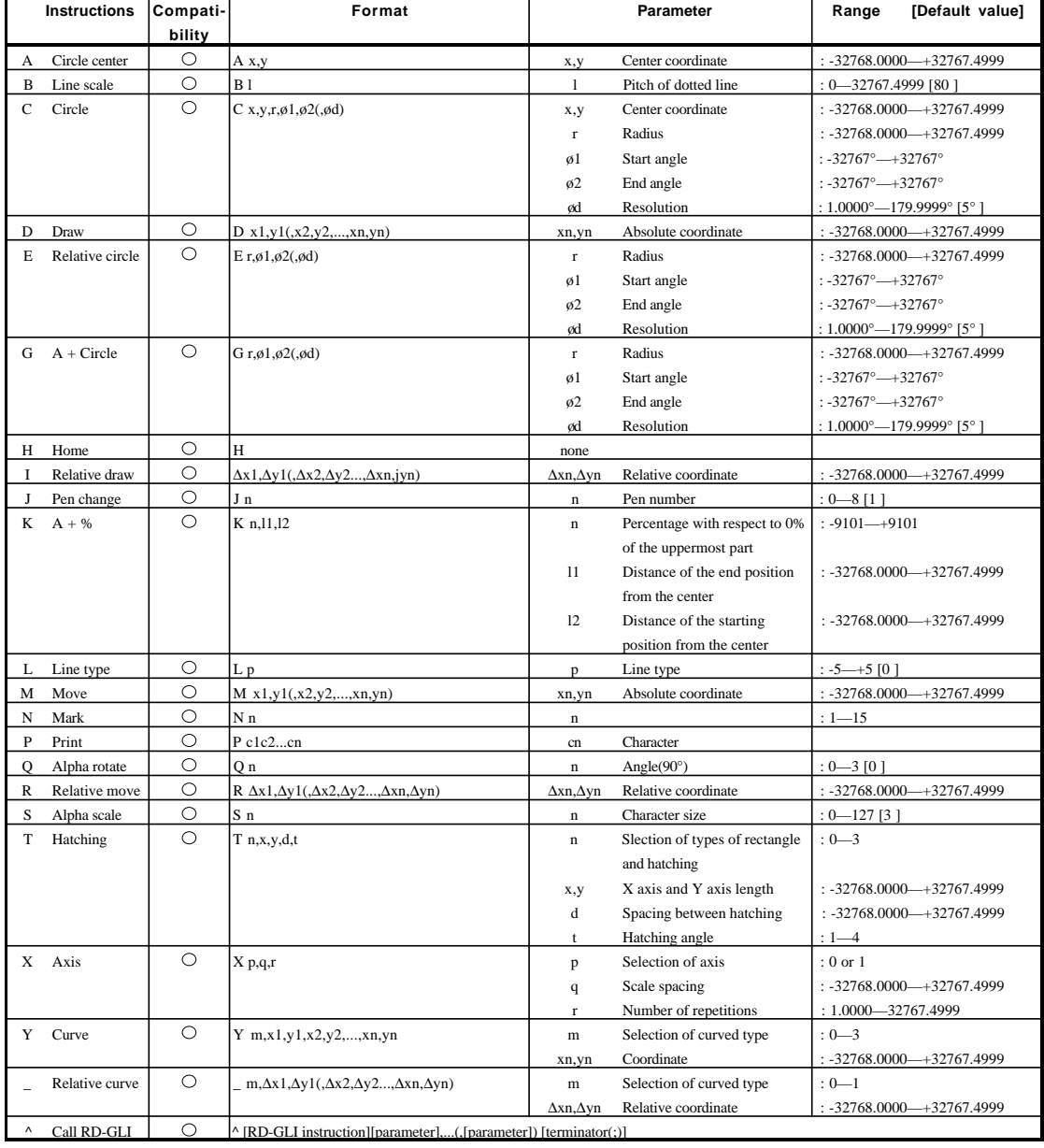

## **Liste des instructions en RD-GL I**

Cette liste indique la compatibilité du langage RD-GL I avec le DXY-1350A/1150A et les paramètres pour chaque instruction.

: Compatible.

- : Ignorée.
- $\times$ : Incompatible.

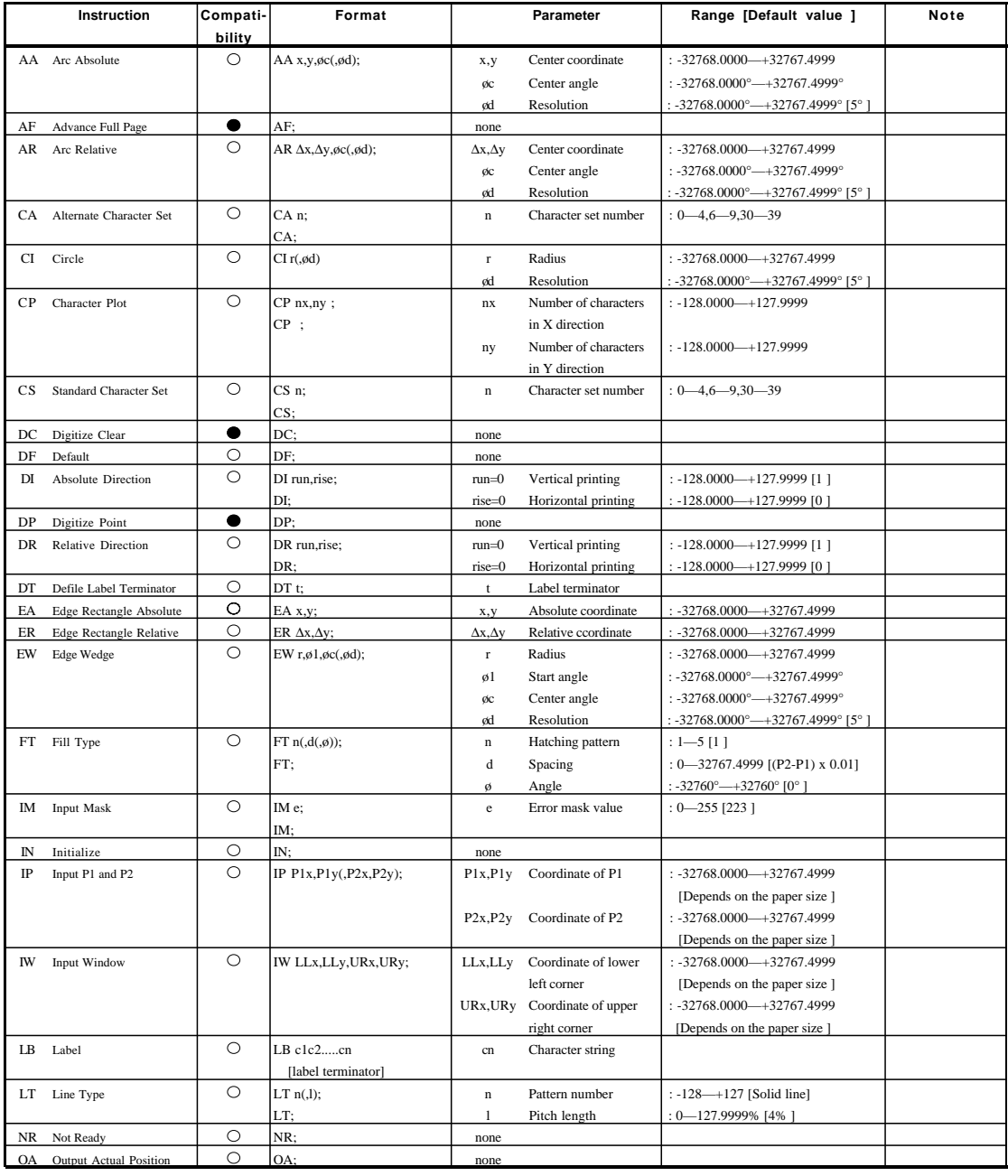

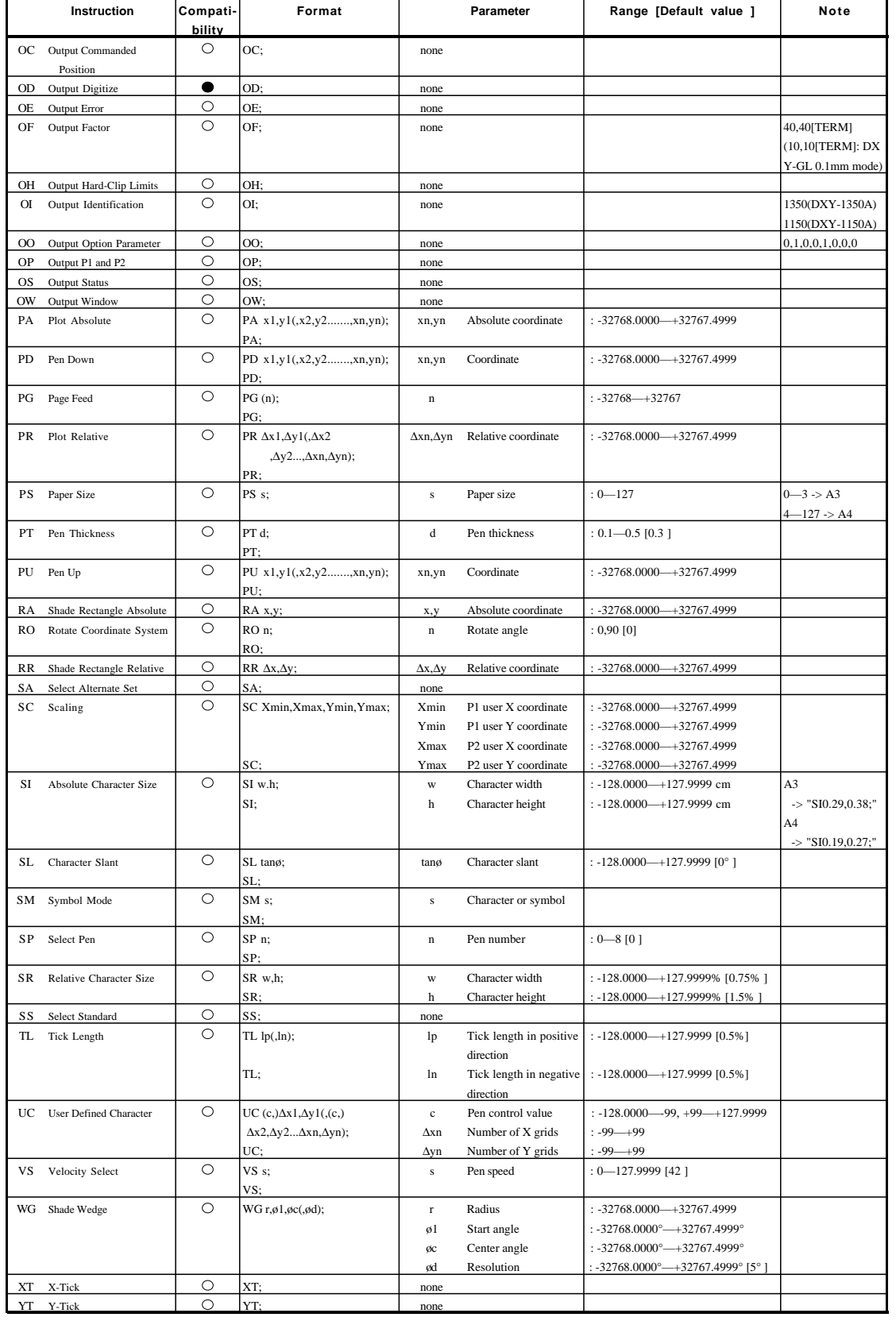

## **Liste des instructions en RD-GL II**

 $* 1: - (2^{23}) - (2^{23}-1)$  $* 2: -0 - + (2^{23}-1)$  $*3:-(23)^{\circ}$   $\rightarrow$   $(2^{23}-1)^{\circ}$  $* 4: - (2^{15}) \rightarrow (2^{15}-1)$ 

Cette liste indique la compatibilité du langage RD-GL II avec le DXY-1350A/1150A et les paramètres pour chaque instruction.

- : Compatible.
- ■: Ignorée.
- $\times$ : Incompatible.
- **Instruc- Compati- Format Parameter Range ([ ]: Default) Expanation tion bility** AA  $\bigcirc$  AA x,y,  $\phi c$ (, $\phi d$ );  $\bigg| x, y$ : Center : \*1 coordinate øc: Center angle : \*3 ød: Chord tolerance : \*3 [5°]  $AF$   $AF$   $AF$ ; None AH **C** AH; None AP AP n; n: Pen control value 0-225 (Decimal fractions are rounded.) AP; AR  $\overline{OAR \Delta x, \Delta y, \emptyset c(, \emptyset d)}$ ;  $\Delta x, \Delta y$ : Relative : \*1 coordinates to the center  $\phi$ c: Center angle  $\Big|$  : \*3 ød: Chord tolerance : \*3 [5°] BL c1c2...cn cn: Character cn: Character cn: Character cn: Character cn: Character cn: Character cn: Character cn: Character cn: Character cn: Character cn: Character cn: Character cn: Character cn: Character cn: Character [label terminator] characters (e.g., label terminator) is 150 characters. Characters BL [label terminator] more than 150 are ignored. CA CA n; n: Character set : -1,0-59,70,80,99,101 • Any character number without the range of \*1 results in error CA; number (3). If a character number is within that range, it results in error of the state of the state of the state of the state of the state of the state of the state of the state of the state of the state of the state (5) and the instruction is ignored. CC  $\begin{array}{|c|c|c|c|c|c|}\n\hline\n\text{CC} & \text{OC} & \text{cc};\n\hline\n\end{array}$  We: Center angle  $\begin{array}{c}\n\text{...}\\
\end{array}$  : \*3 [5°] The maximum center angle is 45°. This means that even if CC; specifying a center angle more than  $45^\circ$ ,  $45^\circ$  will be set. CI  $\bigcirc$  CI  $r(\emptyset)$  r: Radius : \*1 ød: Chord tolerance : \*3 [5°]  $CM$  CM n1(,n2); n1: Character set 0-3 mode (Decimal fractions are rounded) [0] n2: Fall back mode  $\vert \cdot 0$  or 1 (Decimal fractions are rounded) [0] CP  $\overline{CP}$  CP nx,ny ; nx: The number of X-  $\cdot$  : \*1 (Decimal fractions are rounded) If any pen moving distance exceeds 8388607 and also any pen  $\begin{array}{c|c}\n\hline\n\text{CP} & \text{axis directional characters}\n\end{array}$ ny: The number of Y-  $\left| \cdot \right|$ : \*1 (Decimal fractions are rounded) and the instructions are ignored. axis directional characters  $\overline{CS}$  CS n; n: Character set : -1,0—59,70,80,99,101 Any character number without the range of  $*1$  results in error (3). CS; number If a character number is within that range, it results in error (5) and the instruction is ignored.  $CT$  CT n; n: Chord tolerance : 0 or 1 CT; mode (Decimal fractions are rounded) [0] DC **DC**; None DF O DF; None DI  $\bigcup$  DI run, rise;  $\bigcup$  run: X-axis  $\big| \cdot \big| \cdot \big| 1 \big|$  directional vector DI;  $\qquad \qquad$  rise: Y-axis  $\qquad \qquad$  : \*1 [0] directional vect DL  $\bigcup$  DL  $n(pc),x1,y1....$  n: Character number : 33-126 (Decimal fractions are rounded) (,pc).....,xn,yn; DL n; pc: Pen control :-128 (Decimal fractions are rounded) DL; xn,yn: Grid  $\Big|$ : -127—+127 (Decimal fractions are rounded) coordinate value DP DP; none DR  $\bigcirc$  DR run, rise; run: X-axis : \*1 [1] DR; directional vector rise: Y-axis  $\vert : 1 [0]$ directional vector  $\begin{array}{|l|l|} \hline \text{D5} & \text{DS s.n;} \\ \hline \text{D5} & \text{DS s.n;} \\ \hline \end{array}$  s: Slot number  $\begin{array}{|l|l|} \hline \text{s: } & \text{0--I (RD mode)} \\ \hline \text{0--3 (ISO mode)} \end{array}$  $0-3$  (ISO mode) (Decimal fractions are rounded) [0] n: Character set  $: -1, 0 -60, 70, 80, 99$ number (Decimal fractions are rounded)

**30**

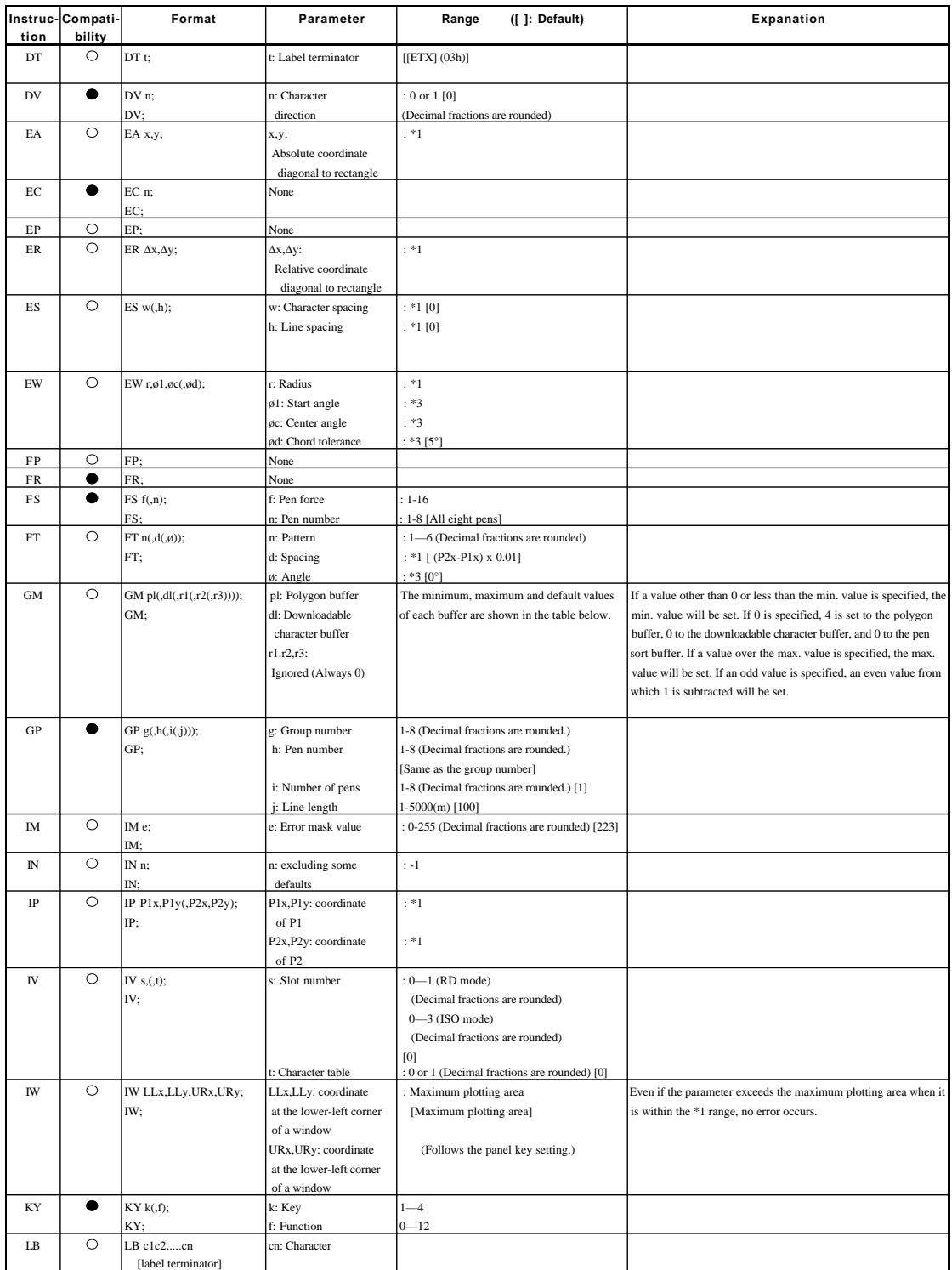

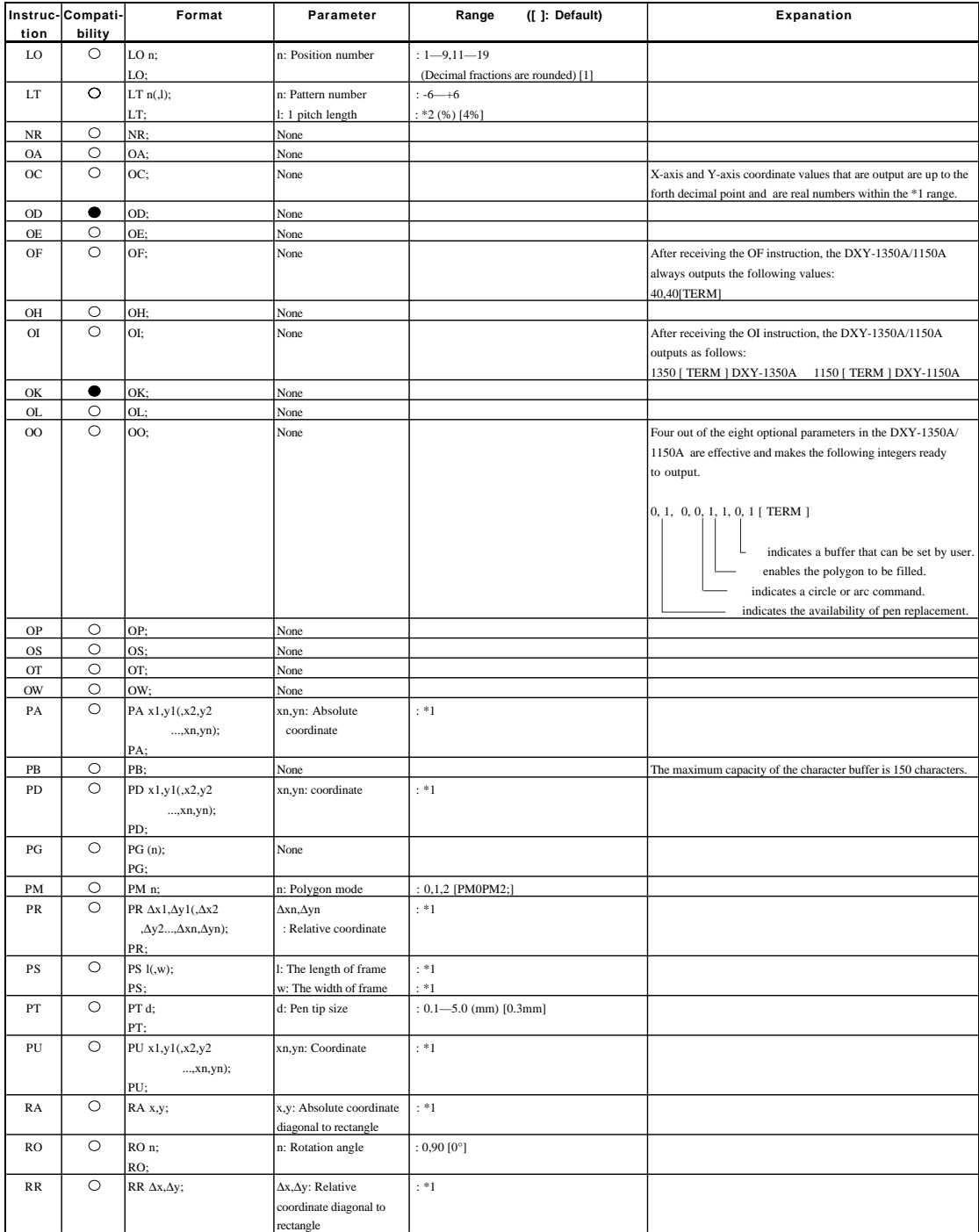

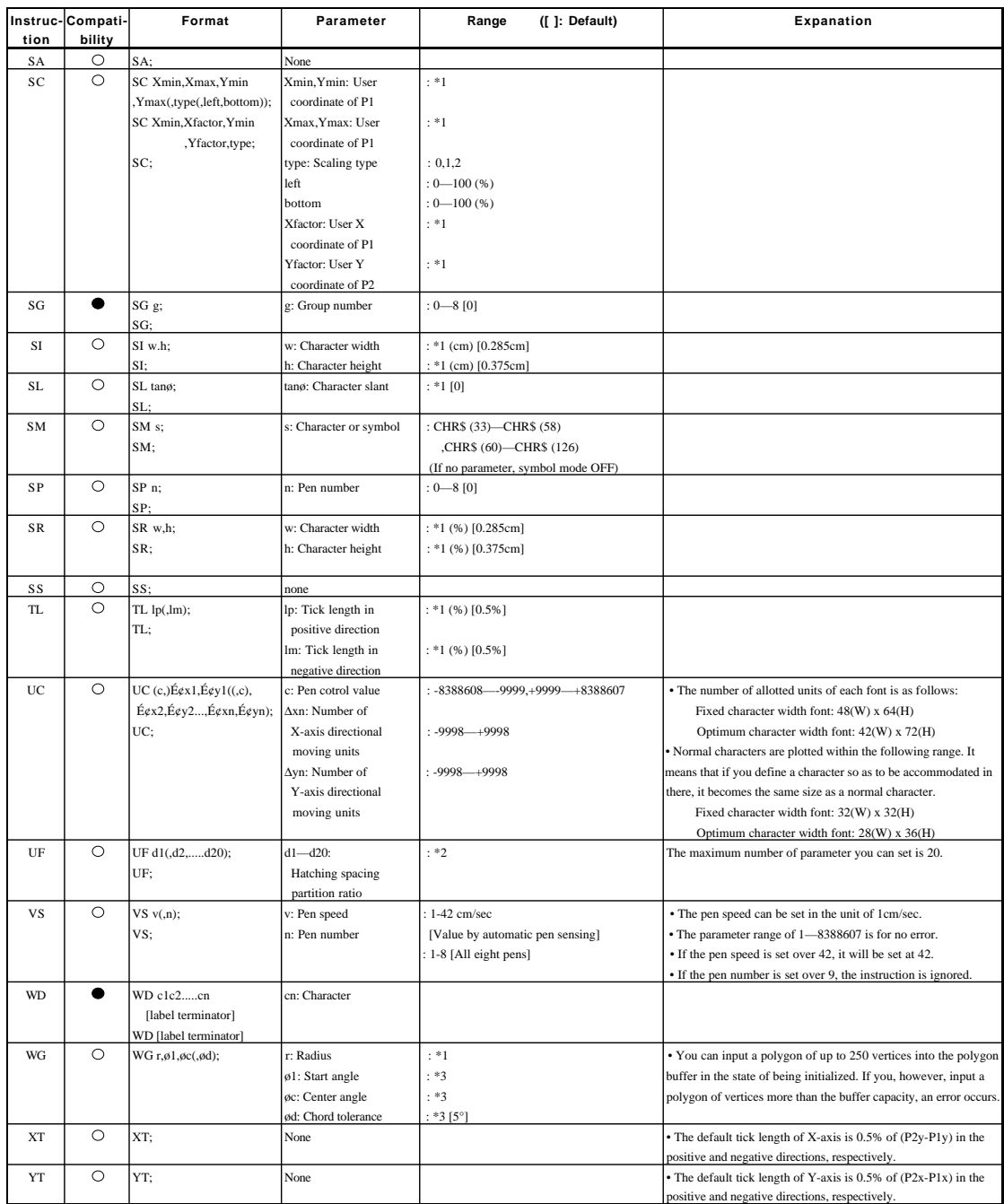

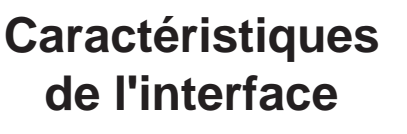

Interface série (RS-232C) Connecteur

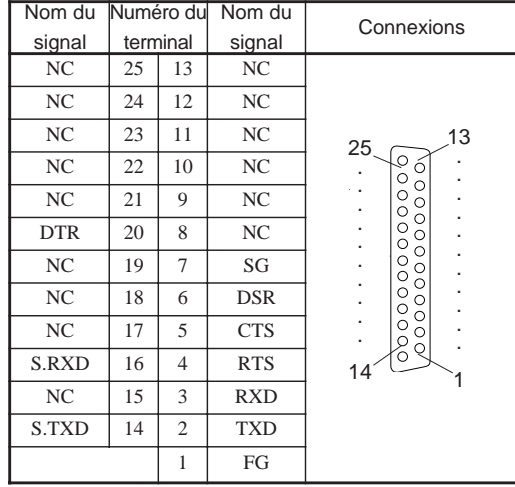

### Interface parallèle (d'après les spécifications de Centronics)

Connecteur

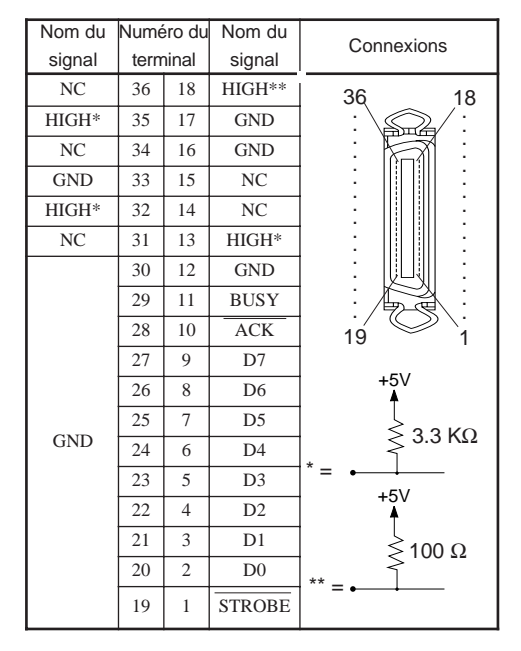

### Mode de contrôle

Les instructions de contrôle servent à déterminer la séquence de communication entre le traceur et l'ordinateur via l'interface RS-232C et/ou pour informer le traceur de l'état de l'ordinateur. Certaines de celles-ci paramètrent les spécifications de sortie des instructions en RD-GLI/II.

Chaque instruction de contrôle consiste en trois lettres: ESC (1Bh), "." et une lettre en majuscule. Les instructions de contrôle se divisent en deux types: celles avec paramètres et celles sans paramètres.

Les paramètres ne sont pas obligatoires. Un point virgule ";" sert à séparer les paramètres dans une succession de données. Un ";" sans paramètres indique que les paramètres sont omis.

Si les paramètres sont omis, c'est la valeur par défaut qui est prise en compte. Pour des instructions avec paramètres, il est nécessaire de mettre un terminateur signifiant la fin du train d'instructions avec paramètres. Deux points ":" servent de terminateur, il est obligatoire. Reportez-vous au tableau ci-dessous pour la liste des instructions de contrôle. Varient selon le langage choisi, certaines instructions de contrôle peuvent être ignorées.

### Liste des instructions de contrôle

 $\bigcirc$ : Compatible. ●: Ignorée.

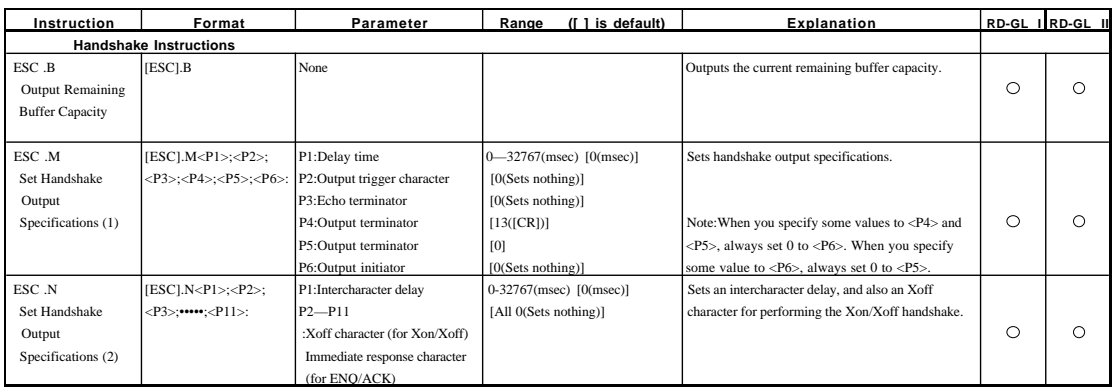

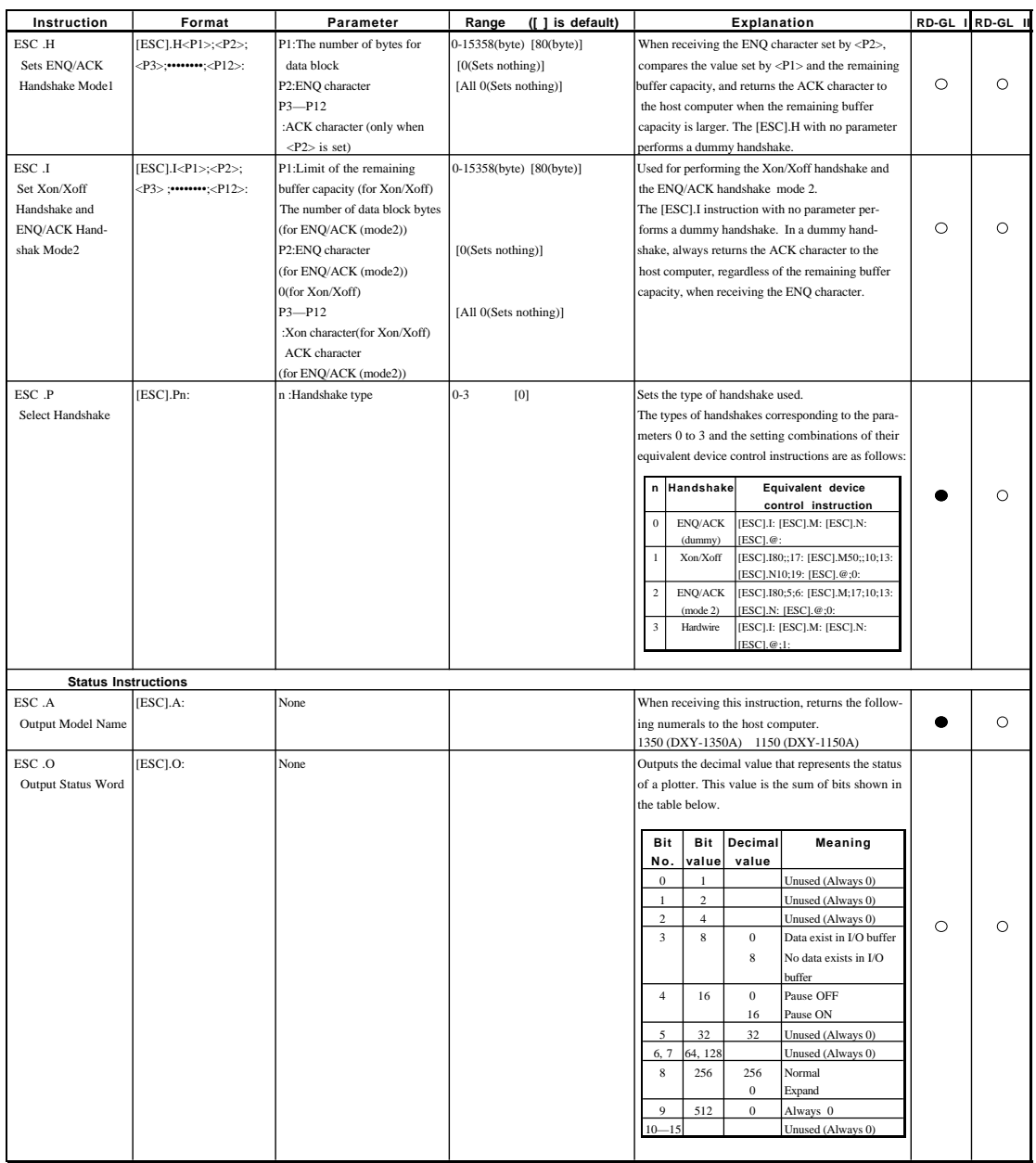

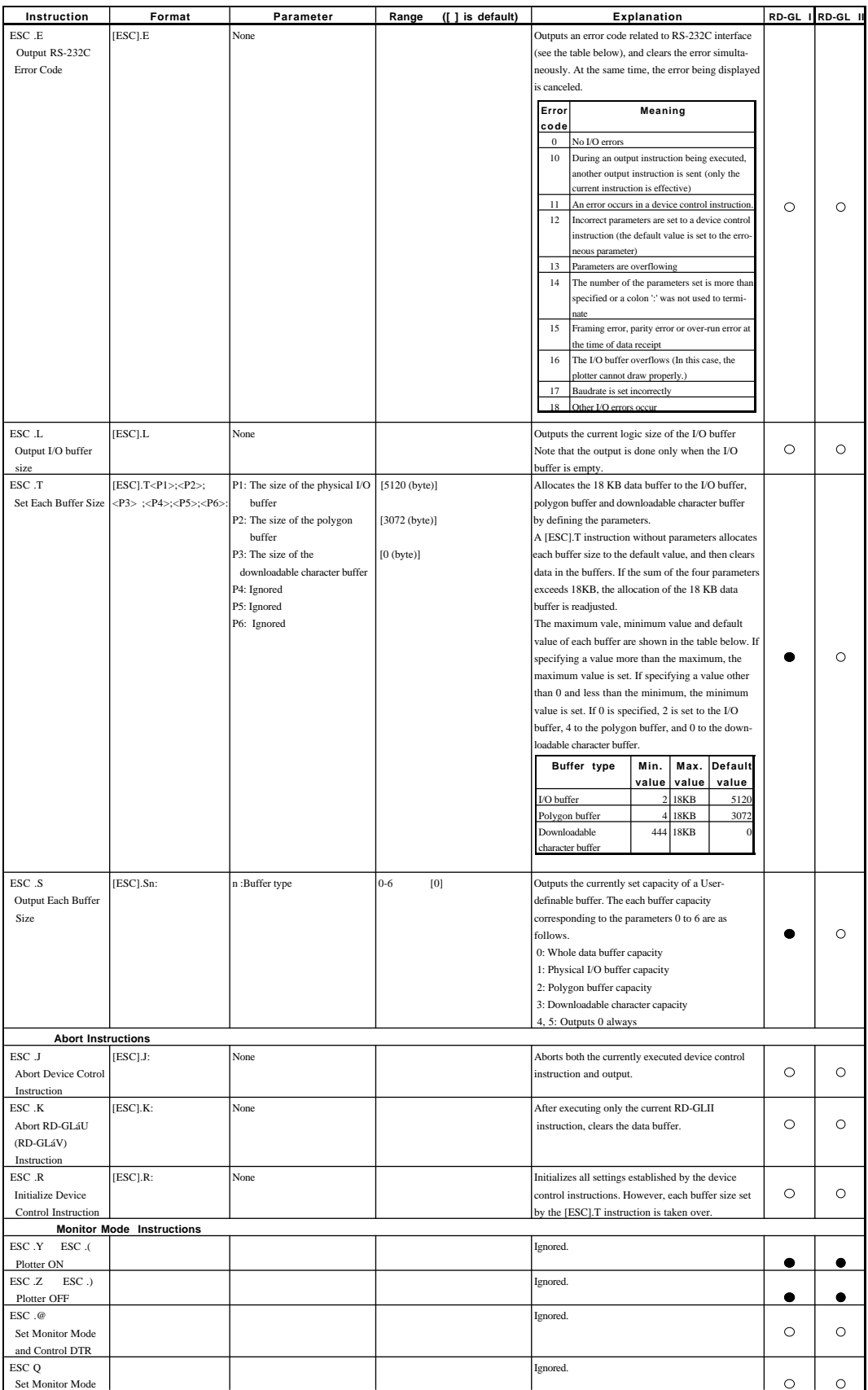

## **Liste des câbles optionnels**

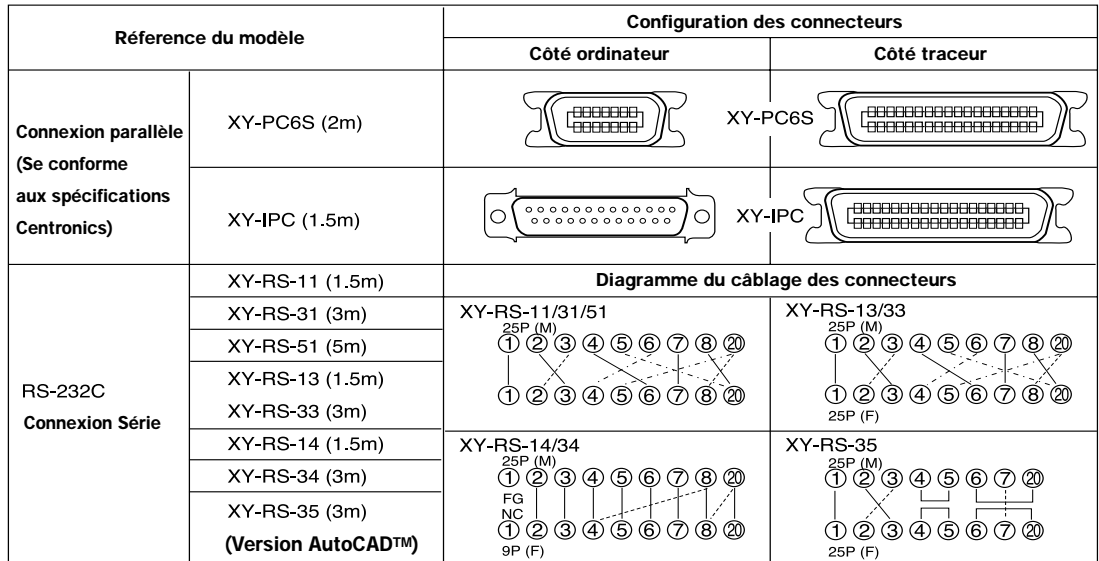

\* Les lignes en pointillés et discontinues ne sont là que pour clarifier le diagramme de câblage, elles ont la même valeur que les lignes continues.